# **X-SCC-2**

# 2 serielle Schnittstellen (2 x RS-232 und 2 x RS-232, RS-422 oder RS-485)

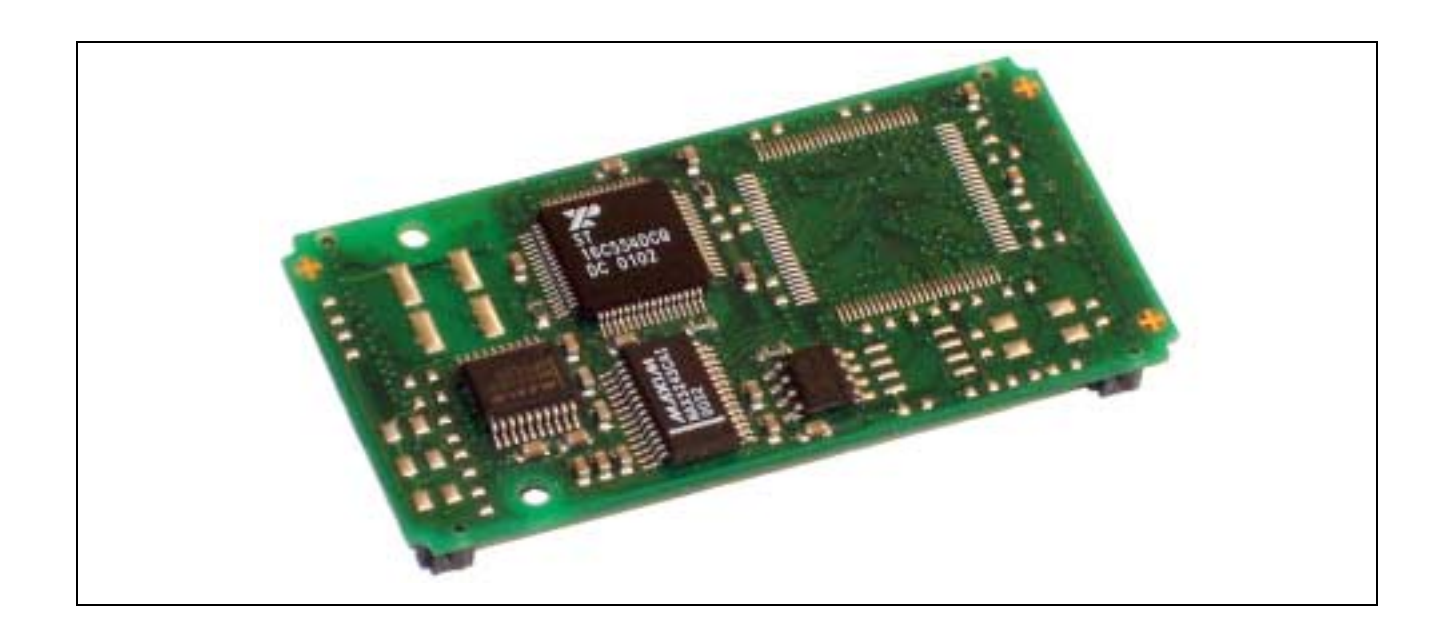

## **10.28. X-SCC-2**

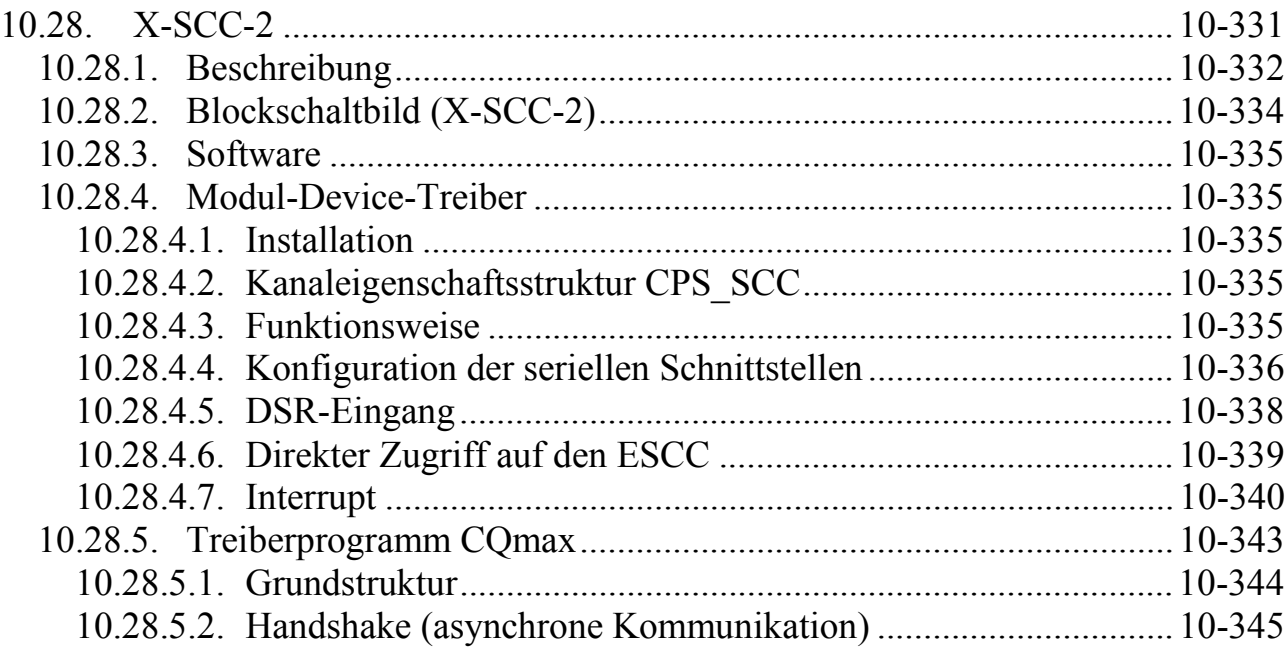

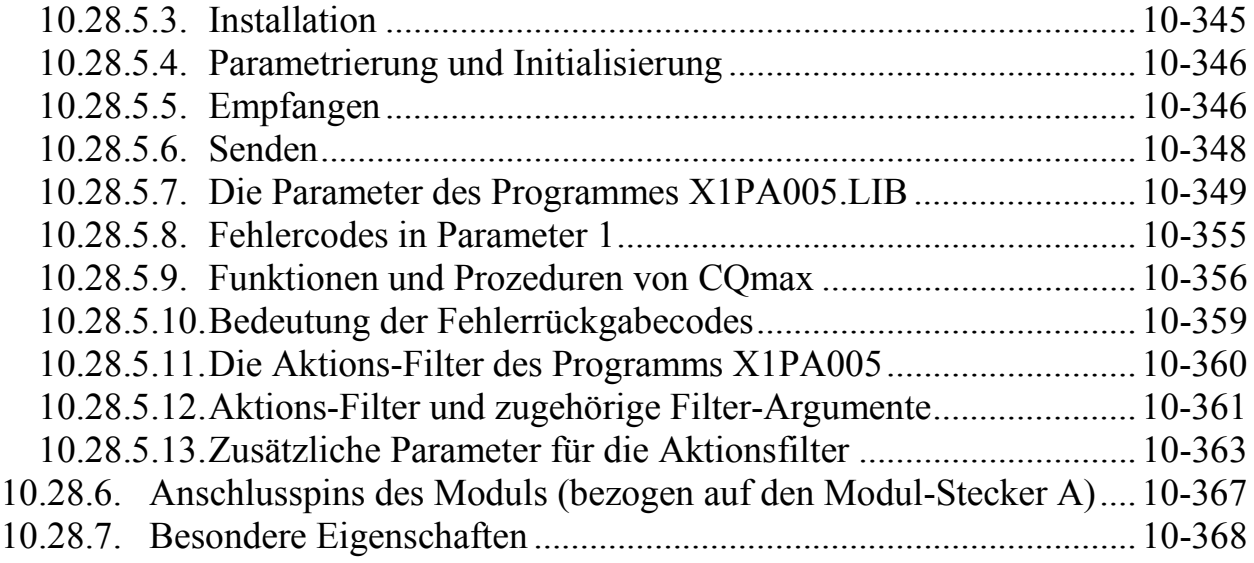

## **10.28.1. Beschreibung**

Das Modul X-SCC-2 bietet 2 unabhängige, serielle Kommunikationskanäle. Es verwendet dazu den "Enhanced Serial Communication Controller" ESCC Z85230 von ZILOG mit einem 14,7456 MHz Quarzoszillator. Der Controller verfügt über einen 8-Byte groflen Empfangs-FIFO und einen 4 Byte grossen Sende-FIFO je Kanal.

Dieser Controller bietet eine Vielzahl von Betriebsarten, wie z.B. asynchrone Kommunikation, Byte-orientierte synchrone Kommunikation (Monosync- oder Bisync-Protokoll), Bit-orientierte synchrone Protokolle (HDLC oder SDLC).

Bei der Verwendung als RS-232 Schnittstelle sind alle Modem-Steuersignale (RTS, CTS, DTR, DSR, Ri, DCD) vorhanden, zusätzlich ein Clock-Eingang an CLKio.

Ein Taktsignal kann von außen angelegt oder oder intern erzeugt werden. Pro Kanal steht ein Baudratengenerator und PLL zur Verfügung. CLKio, Ri und CTS sind z.B. als Clock-Eingänge und RTS Clock-Ausgang programmierbar.

Das Modul ist in drei Versionen lieferbar:

#### **X-SCC-2/U**

Physikalische Schnittstelle per Software umschaltbar zwischen RS-232, RS-422, RS-485/1 (Voll-Duplex) und RS-485/2 (Halb-Duplex). Die Unterscheidung zwischen RS-485/1 (Voll-Duplex) und RS-485/2 (Halb-Duplex) bezieht sich nur auf die RTS und CTS Steuerleitungen. Bei RS-485 und RS-422 können die Abschlusswiderstände per Software zugeschaltet werden.

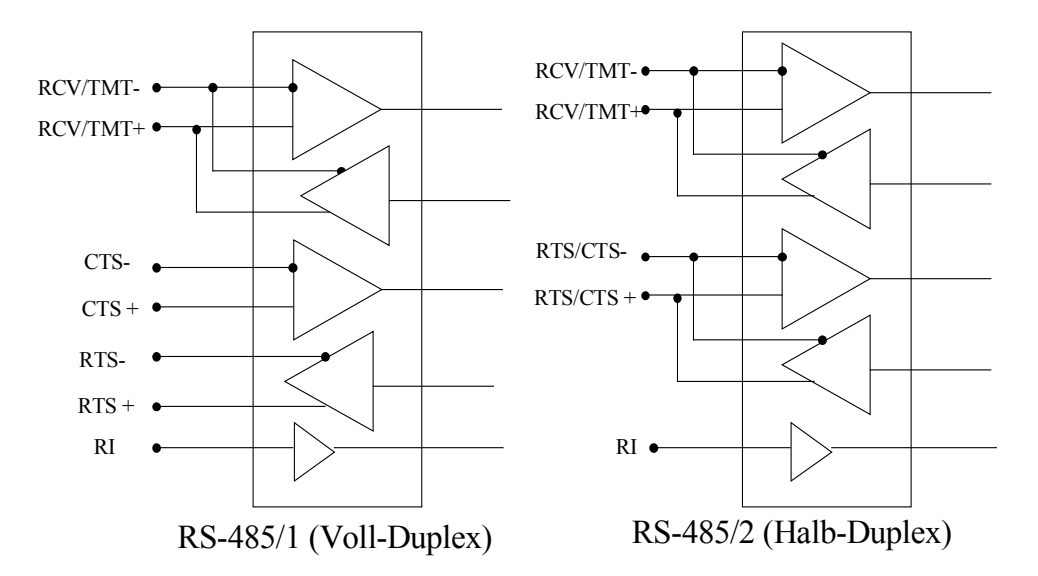

#### **X-SCC-2/R**

Nur RS-232 möglich (max. 120 KBaud).

#### **X-SCC-2i/C**

Wie X-SCC-2/R mit zusätzlicher 20mA Current Loop Sender/Empfänger (galv. getrennt) Schnittstelle und zwei 20mA Konstantstromquellen je Kanal (je eine für Senden und Empfangen). RS-232: max. 120 KBaud, 20mA Current Loop: max 20kBaud bei 400m Leitungslänge.

Wenn ein Teil der Schnittstelle (RCV oder TMT) mit Hilfe einer der beiden 20 mA Konstantstromquellen den Strom für die Verbindung liefert, wird er als aktiv bezeichnet. Wenn der Strom von der Gegenstation kommt, als passiv. Nur ein passiver Teil ist auf dem Modul galvanisch getrennt. Die Konfiguration (aktiv/passiv) wird über Verbindungen am externen Anschlußstecker eingestellt.

Beachten Sie bitte, dass bei 20 mA Verbindungen + mit - und - mit + der Gegenstation verbunden wird. CCS1 und CCS2 sind die Ausgänge der beiden 20 mA Konstantstromquellen.

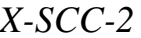

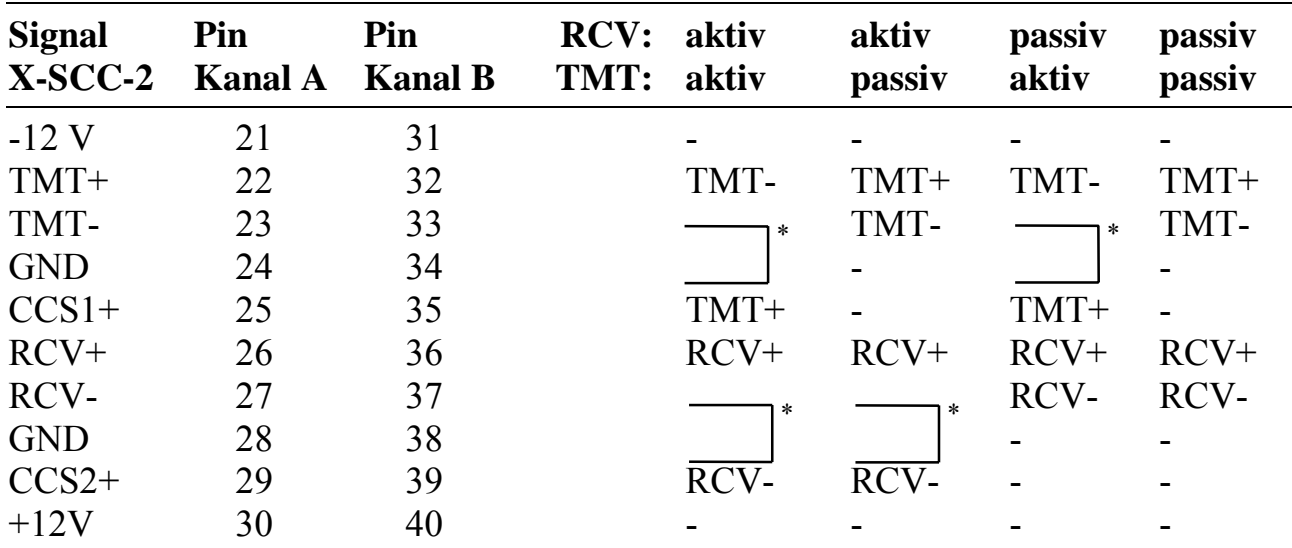

- := Pin ist nicht angeschlossen

 $* :=$  am externen Anschlußstecker verbinden

Die Stromquellen auf dem Modul werden von +12 Volt gespeist. Um den Spannungshub zu vergrößern, kann die Rückführung statt an Ground auch an -12 Volt erfolgen.

## **10.28.2. Blockschaltbild (X-SCC-2)**

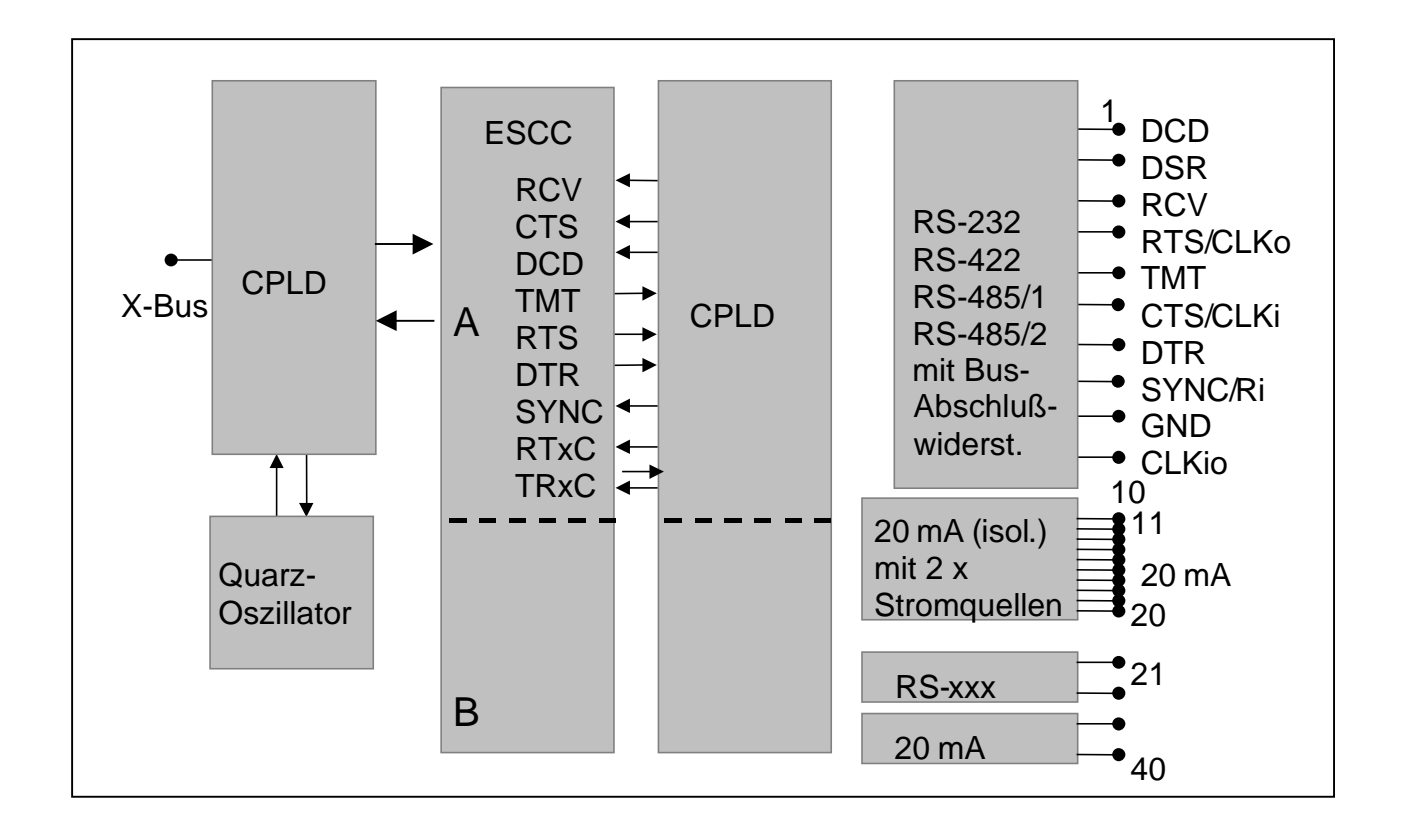

## **10.28.3. Software**

Für die Programmierung gibt es zwei Möglichkeiten:

- CQmax: Ein Treiber mit eigener Anwenderschnittstelle, der kompatibel zu der Vorgänger-Hardware MODULAR-4 ist.
- MDD: Die Treiberschnittstelle entspricht allen anderen Modulen. Derzeit ist im MDD noch nicht die volle Funktionalität implementiert. Zukünftige Versionen werden eine höhere Benutzerfreundlichkeit bieten (ähnlich der anderer Module wie zum Beispiel X-COM-4).

## **10.28.4. Modul-Device-Treiber**

## **10.28.4.1. Installation**

Der Modul-Device-Treiber für OsX hat die Programmnummer 8054h und den Dateinamen mxscc2.exe. Der Modul-Device-Treiber für Windows hat den Namen mxscc2.sys. Die Installation aus einem PC-Programm (z.B. für Steckplatz 1, Layer 0) erfolgt mit folgendem Bibliotheksaufruf:

#### **Error = max\_load\_mdd(hModul, 1, 0, 0, 0x8054, NULL, &hMDD);**

Der entsprechende Befehl in einer INS-Datei (z.B. für Steckplatz 1, Layer 0) lautet:

#### **MAXLOADMDD slot=1 layer=0 progno=8054**

#### **10.28.4.2. Kanaleigenschaftsstruktur CPS\_SCC**

Die CPS für das Modul hat den Namen CPS XSCC.

## **10.28.4.3. Funktionsweise**

Das Modul kann nur von einem MDD zur Zeit verwendet werden.

Die derzeitige MDD-Version bietet nur die Möglichkeit den seriellen Schnittstellen-Controller direkt zu programmieren. Dazu können Kanäle auf die einzelnen Register des ESCC geöffnet werden. Darüber können die einzelnen Register gezielt geschrieben und gelesen werden. Alle Einstellungsmöglichkeiten des Controllers stehen so transparent zur Verfügung. Bei dieser Methode ist die genaue Kenntnis der Funktionsweise des Controllers und seiner Register unerläßlich. Die Beschreibung ist im Internet unter www.zilog.com herunterladbar (Doc ID UM0109).

## **10.28.4.4. Konfiguration der seriellen Schnittstellen**

Über die eigentliche Funktionalität des ESCC hinaus gehend bietet das Modul verschiedene Möglichkeiten zur Verschaltung von ESCC-Signalen an die Stecker-Pins. Außerdem muss die physikalische Schnittstelle festgelegt werden. Dazu ist ein Konfigurationskanal mit folgender CPS zu öffnen:

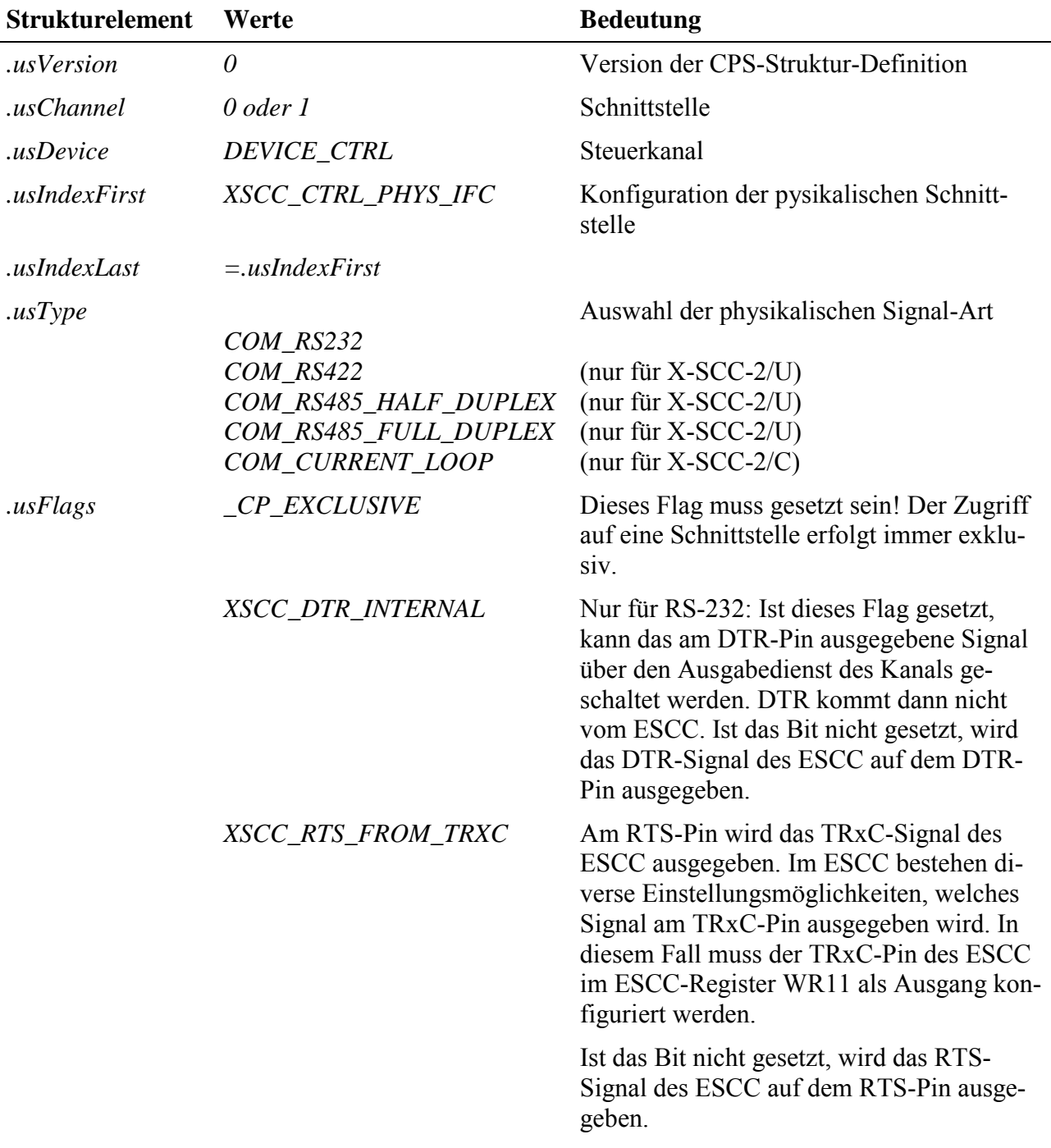

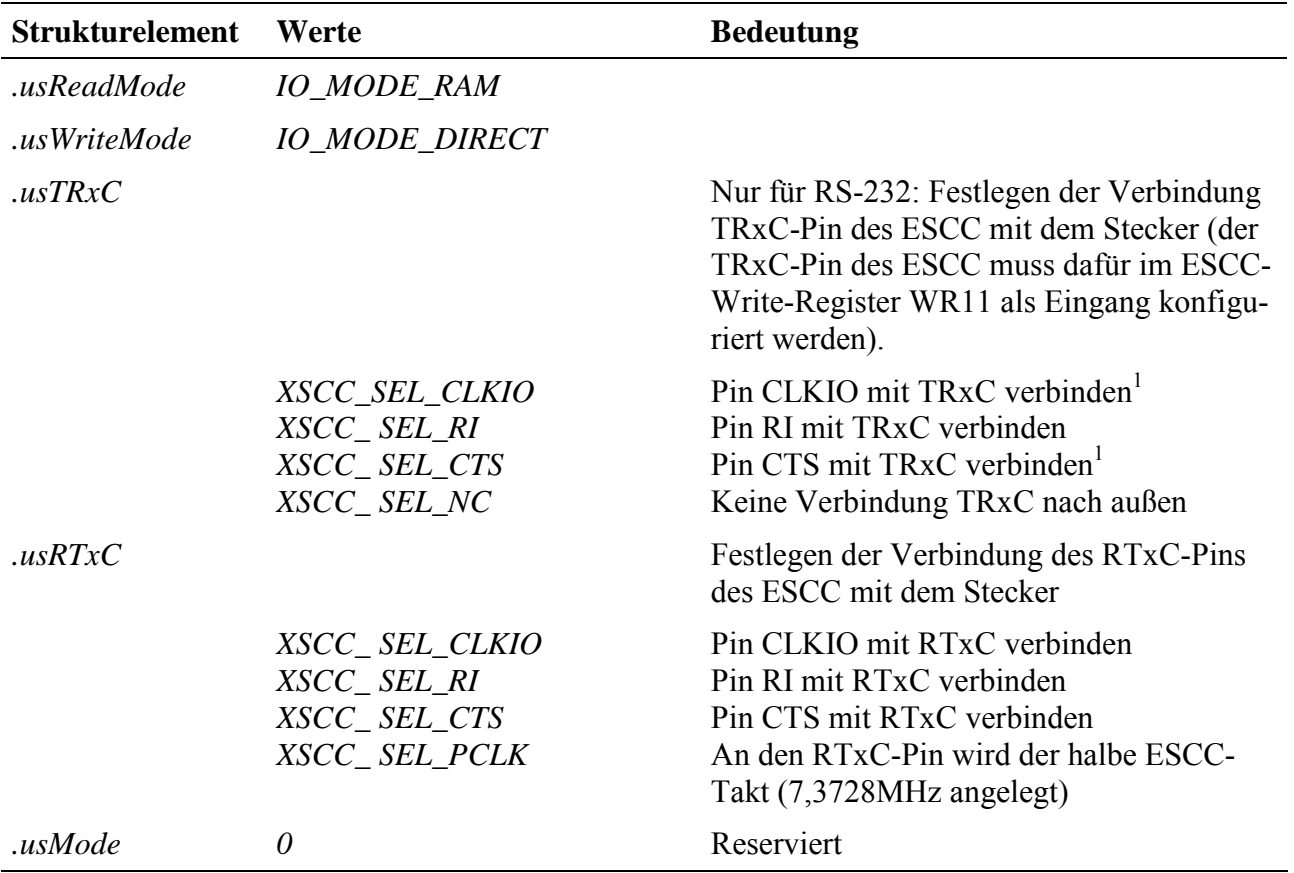

#### **Anmerkungen**

Der Kanal für die Konfiguration einer Schnittstelle muss geöffnet werden, bevor die anderen Kanäle zu der Schnittstelle geöffnet werden können.

#### **Eingabe- und Ausgabedienst**

Der Datentyp des Kanals ist DATA\_UCHAR.

#### **max\_write\_channel\_uchar**

Setzen/Zurücklesen des DTR-Pins auf 0 oder 1 (nur wenn *XSCC\_DTR\_INTERNAL* gesetzt ist).

#### **Sonderdienste**

l

**max\_channel\_control,** Steuerbefehl CMD\_STOP schaltet RTS/CTS und RCV/TMT ab. Mit CMD\_START können die Anschlüsse wieder aktiviert werden.

**max\_channel\_control,** Steuerbefehl CMD\_XSCC\_SLOW: Die Steilheit der Flanken wird zur EMV-Verbesserung begrenzt. Mit CMD\_XSCC\_FAST wird die Begren-

<sup>1</sup> Nicht in allen Modes einstellbar

zung abgeschaltet (Default-Einstellung). In dieser Betriebsart kann die maximale Übertragungsgeschwindigkeit erreicht werden.

max\_channel\_control, Steuerbefehl CMD XSCC RBUS ON, CMD\_XSCC\_RBUS\_OFF (nur für RS-4xx): Bus-Abschlußwiderstände ein- (Default-Einstellung) bzw. ausschalten.

**max\_channel\_control,** Steuerbefehl CMD\_DIR\_INPUT: Schaltet eine RS-485- Schnittstelle auf Empfang (Sender wird abgeschaltet). CMD\_DIR\_OUTPUT: Schaltet eine RS-485-Schnittstelle auf Senden (Sender wird eingeschaltet). Die Umschaltung bezieht sich nur auf das RCV/TMT Signal. Über diesen Sonderdienst kann in allen RS-4xx Modes der TMT-Sender aus-/bzw. eingeschaltet werden.

**max\_channel\_control,** Steuerbefehl CMD\_DIR\_INPUT\_RTSCTS: Schaltet eine RS-485/2-Schnittstelle (Halb-Duplex) auf Empfang (Sender wird abgeschaltet). CMD\_DIR\_OUTPUT\_RTSCTS: Schaltet eine RS-485/2-Schnittstelle (Halb-Duplex) auf Senden (Sender wird eingeschaltet). Die Umschaltung bezieht sich nur auf das RTS/CTS Signal. Über diesen Sonderdienst kann in allen RS-4xx Modes der RTS-Sender aus-/bzw. eingeschaltet werden.

## **10.28.4.5. DSR-Eingang**

Im RS-232 Betrieb kann der Zustand des DSR-Eingangs über folgenden Kanal ausgelesen werden:

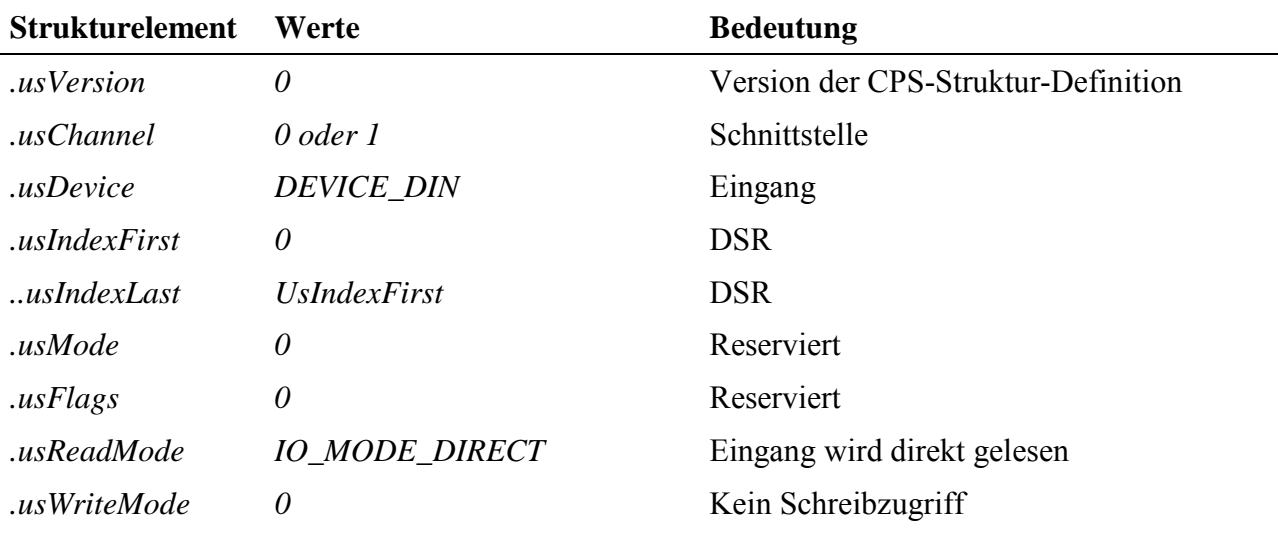

#### **Anmerkungen**

Der Kanal kann nur verwendet werden, wenn die entsprechende Schnittstelle als RS-232 Schnittstelle konfiguriert ist.

#### **Eingabe- und Ausgabedienst**

Der Datentyp des Kanals ist DATA\_UCHAR.

#### **max\_read\_channel\_uchar**

Lesen des DSR-Pins (0 oder 1).

## **10.28.4.6. Direkter Zugriff auf den ESCC**

Für Betriebsarten des ESCC, die nicht vom MDD unterstützt werden, bietet der direkte Zugriff auf die Register des ESCC die Möglichkeit, alle Features des Controllers zu verwenden. Dazu muss für jedes verwendete Register ein Kanal geöffnet werden. Zu beachten ist, dass durch *.usWriteMode* angegeben wird, ob es sich um ein Schreibregister des ESCC (*.usWriteMode=IO\_MODE\_DIRECT* für WR0 bis WR15) oder ein Leseregister des ESCC (*.usWriteMode=0* für RR0 bis RR15) handelt. Nicht alle Schreibregister können zurückgelesen werden. Der MDD hält daher immer die Kopie des zuletzt geschriebenen Wertes. Dieser wird beim Aufruf des Eingabediestes zurückgeliefert.

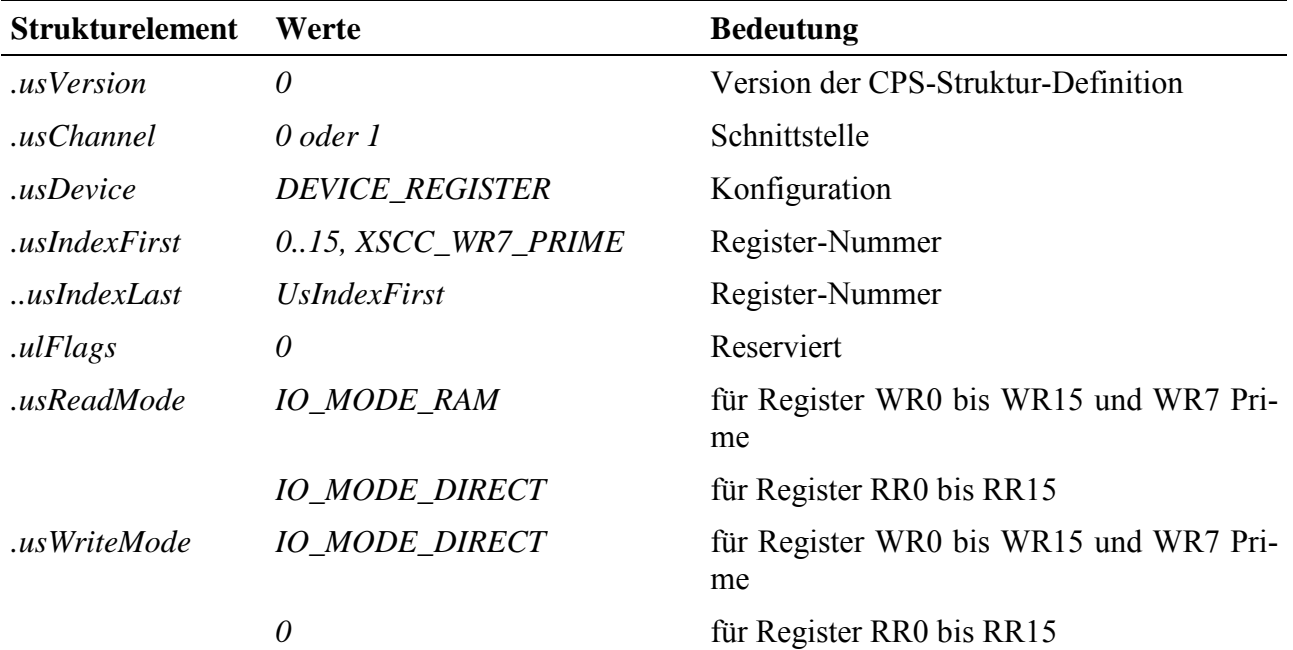

#### **Anmerkungen**

Die Block/DMA-Transfer-Funktionalität des ESCC kann nicht verwendet werden (Bit 5 bis 7 in WR1 und Bit 2 in WR14 müssen  $=0$  sein). Auf das Register WR7 Prime wird über den Kanal mit *usIndexFirst= XSCC\_WR7\_PRIME* zugegriffen. Der MDD sorgt für die richtige Adressierung, so dass Bit 0 in WR15 für den Zugriff nicht beachtet werden muss. Der Zugriff auf das Register WR7 erfolgt ebenfalls ohne Berücksichtigung von Bit 0 in WR15 über den Kanal mit *usIndexFirst*=7.

#### **Eingabe- und Ausgabedienst**

Der Datentyp des Kanals ist DATA\_UCHAR.

**max\_write\_channel\_uchar** (nur für WR0 bis WR15 sowie XSCC\_WR7\_PRIME) **max\_read\_channel\_uchar**

## **10.28.4.7. Interrupt**

Jeder der beiden Kanäle des ESCC kann folgende Ereignisse per Interrupt signalisieren:

- Empfang eines Zeichens
- "Special Receive Condition" beim Empfang (Overrun, Framing Error, End of Frame, Parity Error)
- Sendepuffer ist leer
- Änderung einer externen Steuerleitung (DCD, CTS, SYNC)
- Besondere Bedingungen wie Break-Signal, Abort, Beginn einer CRC- Übertragung, Transmit Underrun/EOM (näheres im ESCC Handbuch).

Welche Interrupt-Quellen tatsächlich Interrupts auslösen sollen, wird beim Öffnen des Kanals angegeben.

Sollen bei direkter Register-Programmierung des ESCC dessen Interrupts genutzt werden, muss zusätzlich ein Kanal mit der nachfolgenden CPS geöffnet werden, der die MDD-Interrupt-Service-Routine installiert. Diese nimmt den Interrupt entgegen, ruft die Kanal-spezifische Callback-Funktion auf, die bei diesem Kanal sinnvollerweise angegeben werden sollte und setzt anschließend den Interrupt zurück.

Der Interrupt-Kanal übernimmt beim Öffnen die Konfiguration der ESCC-Register WR1, WR2, WR9 und WR15 komplett. Diese dürfen anschliessend nicht mehr durch direkte Register-Zugriffe verändert werden. Bit 2 in WR15 (Status-FIFO enable) wird beim Öffnen des Interrupt-Kanals =0 gesetzt. Falls es anderweitig benutzt werden soll, muss WR15 zurückgelesen werden. Im erhaltenen Wert darf dann nur Bit 2 verändert werden.

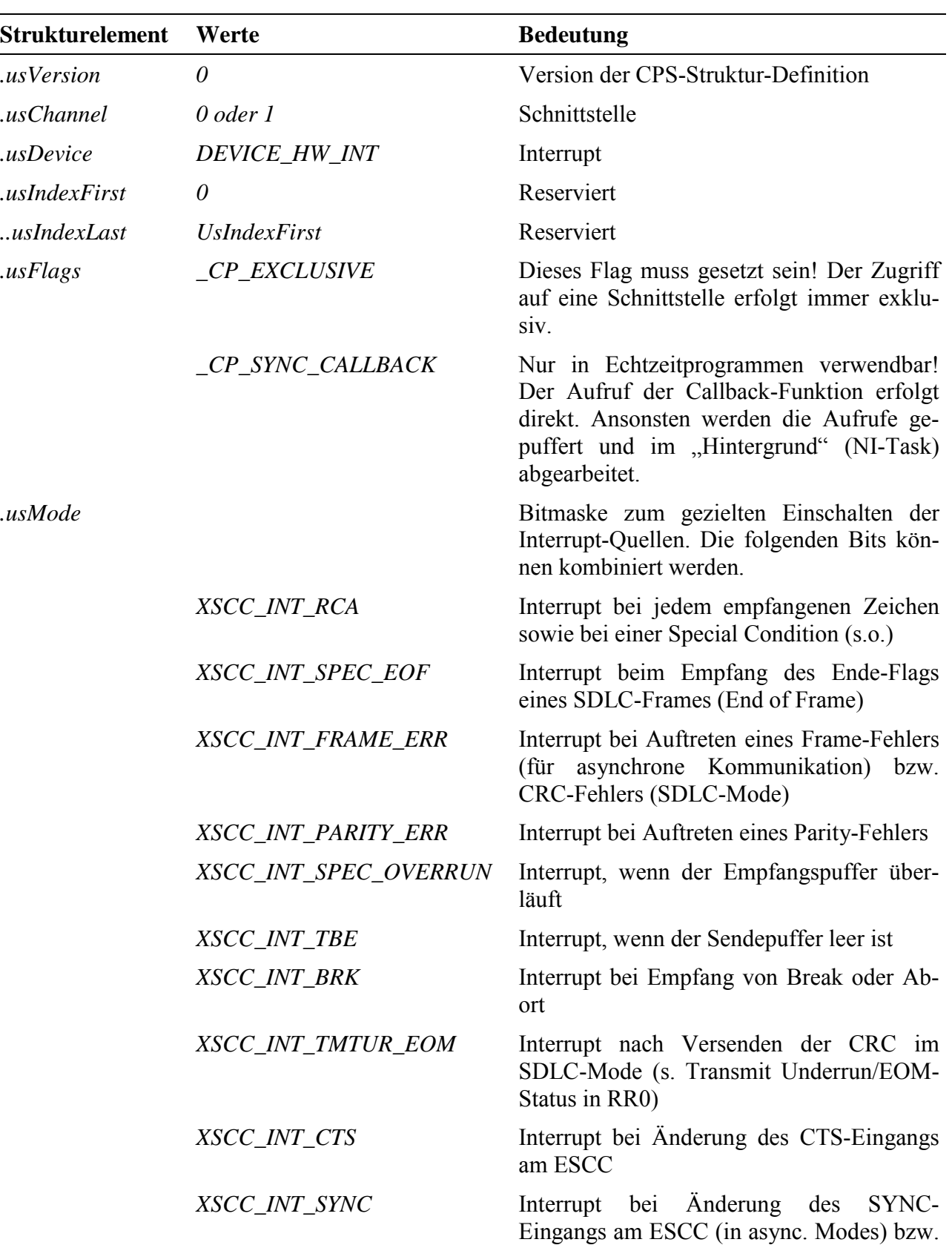

Bei Verwendung der gepufferten Kommunikation darf der Interrupt-Kanal nicht ge-ˆffnet werden, da die Interrupts dann komplett vom MDD bearbeitet werden.

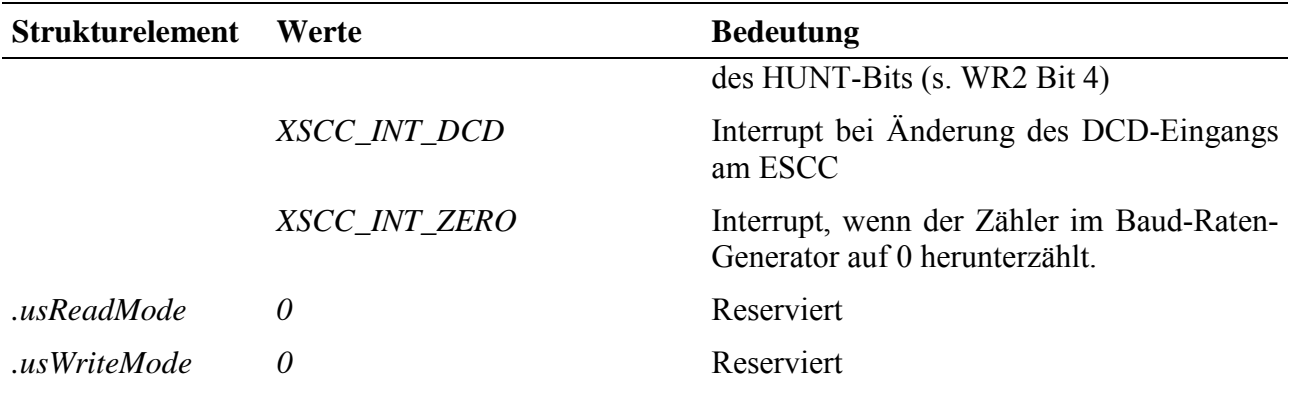

#### **Eingabe- und Ausgabedienst**

Nicht implementiert

#### **Callback**

Beim Auftreten eines Interrupt-Ereignisses wird die Callback-Funktion des entsprechenden Kanals aufgerufen. Sie bekommt einen ULONG-Wert übergeben. Die unteren 16-Bit in diesem Übergabeparameter kennzeichnen das aufgetretene Interrupt-Ereignis durch eine der Konstanten (bzw. eine Kombination mehrerer Konstanten) in *usMode* signalisiert. Die Bedeutung der oberen 16-Bit ist je nach Typ des Interrupt-Ereignisses unterschiedlich:

- $XSCC$  INT TBE: High-Wort =0 (keine Bedeutung)
- XSCC INT RCA: High-Wort = empfangenes Zeichen
- Änderung einer Steuerleitung: High-Wort = Inhalt von RR0
- Besondere Bedingungen (s.o.): High-Wort = Inhalt von RR0
- "Special Receive Condition": High-Wort = Inhalt von RR1

In vielen Anwendungsfällen sind dadurch innerhalb der Callback-Funktion keine weiteren Register-Zugriffe mehr erforderlich. Zu beachten ist, dass die Interrupts je Kanal priorisiert sind:

Empfangspuffer/Special Condition > Sendepuffer > Externe Interrupts

Die Interrupts von Kanal A haben eine höhere Priorität als die von Kanal B.

## **10.28.5. Treiberprogramm CQmax**

Das Treiberprogramm CQmax läuft auf X-MAX-1 und X-MAX-E Modulen. Deren Intelligenz wird zum einen für die Pufferung der Daten und zum anderen für die Abarbeitung beliebiger Protokolle benutzt. Beides läuft komplett unabhängig vom Host-PC. Der Host-PC gibt die Nutzdaten zu beliebiger Zeit mit hoher Geschwindigkeit zur Karte, die sich von da ab allein um das Senden der Daten und um die Erfüllung aller Protokollanforderungen kümmert.

Die Echtzeit-Programme für die serielle Kommunikation lassen sich in zwei Teile zerlegen. Der eine Teil übernimmt das Senden und das Empfangen von Zeichen aus dem bzw. in den Speicher des MAX-PC. Er setzt direkt auf der Hardware auf und stellt alle zeitkritischen Funktionen zur Verfügung. Er muss so programmiert sein, dass auch bei hohen Baudraten keine Zeichen verloren gehen. Dieser Teil wird als **Basiskommunikation** bezeichnet.

Der zweite Teil ist eher nicht zeitkritisch. Er übernimmt das gesamte **Protokoll**handling, also die Erzeugung und Überprüfung von Steuerzeichen und -signalen, Anforderung von Wiederholungen und alle anderen Aktionen, die zur Erfüllung der Protokollspezifikationen nötig sind. Natürlich kann auch in diesem Teil des Programms die Zeit eine wichtige Rolle spielen, wenn zum Beispiel Reaktionstelegramme innerhalb einer bestimmten Zeitspanne versandt werden müssen.

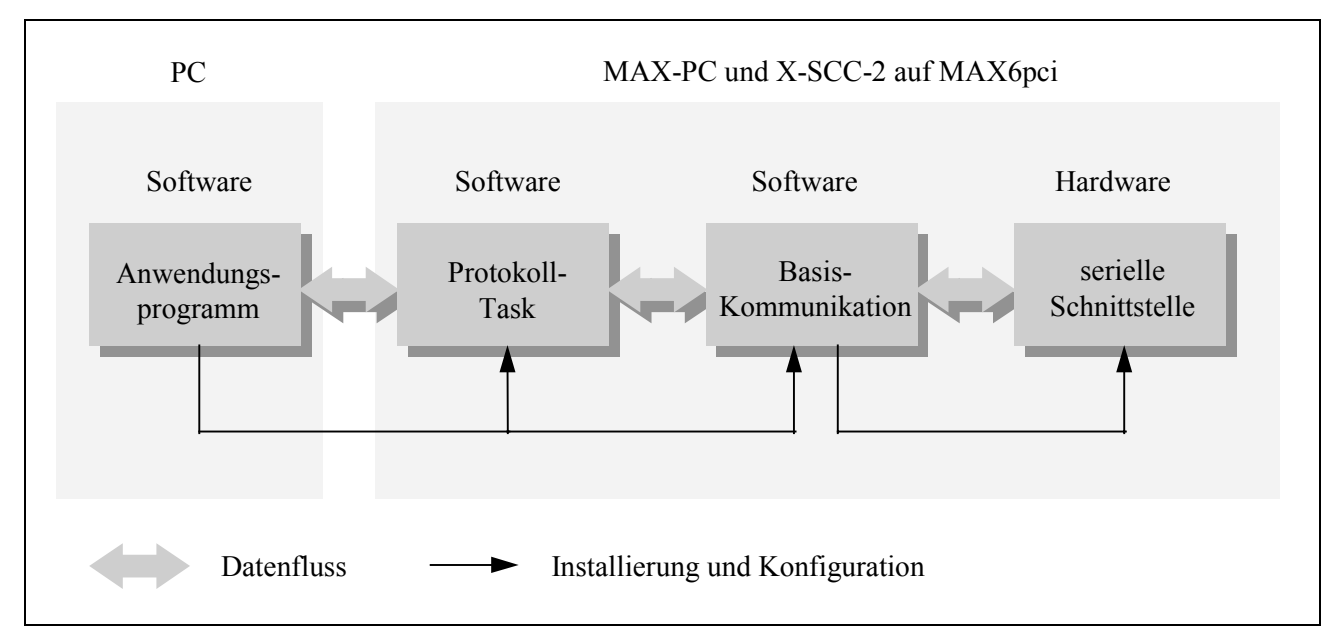

*Abb. 1-1: Grundstruktur der seriellen Kommunikation*

Der PC tauscht mit dem Teil bzw. mit der Task, die das Protokollhandling übernimmt, die Sende- und Empfangsdaten aus. Wenn ganz ohne Protokoll oder nur mit einem einfachen Handshake (RTS/CTS, XON/XOFF) kommuniziert wird, entfällt die Protokolltask, und der PC tauscht die Daten direkt mit den Tasks der Basiskommunikation aus.

## **10.28.5.1. Grundstruktur**

Jeder Kommunikationsbaustein (SCC) hat 2 serielle Schnittstellen, von denen wiederum jede aus mehreren Gründen Interrupts auslösen kann. Für jede Schnittstelle und jeden ihrer Interrupts wird eine eigene Task installiert. Da aber jedes MAX-Modul X-SCC-2 nur eine einzige Interruptleitung zum MAX-PC hat, muss zunächst entschieden werden, von welcher Schnittstelle und aus welchem Grund der Interrupt ausgelöst wurde, um zu bestimmen, welche Task den Interrupt bearbeiten muss. Diese Aufgabe wird von einer Task übernommen, die unter dem jeweiligen Interrupt des X-SCC-2 installiert und als **Interruptmanager** bezeichnet wird.

Die Basiskommunikationsprogramme bestehen aus einem Interruptmanager (Programm X1PA004.LIB) und einem Kommunikationsprogramm (Programm X1PA005.LIB), die für die Schnittstellen des MAX-Moduls X-SCC-2 geeignet sind. Pro X-SCC-2 muss eine Interruptmanager-Task installiert sein und für jeden verwendeten Kanal eine Kommunikations-Task.

Anschlieflend werden nur mit den Kommunikationstasks Daten ausgetauscht, der Interruptmanager wird nie aus der Anwendungsebene heraus angesprochen.

Die Kommunikationstasks arbeiten mit zwei unterschiedlichen Datenpuffern:

Der **Sendepuffer** darf nur mit den entsprechenden Funktionen der Basiskommunikationstask beschrieben werden.

Der **Empfangspuffer** enthält die empfangenen Zeichen. Auch er darf nur über den Aufruf von Funktionen der Empfangstask ausgelesen werden.

Für beide Datenpuffer muss beim Initialisieren angegeben werden, wie groß sie sein sollen.

## **10.28.5.2. Handshake (asynchrone Kommunikation)**

Für asynchrone Kommunikation bietet die Basiskommunikation zwei einfache Handshakemechanismen (RTS/CTS und XON/XOFF), mit denen verhindert werden kann, dass der Empfangspuffer überläuft. In beiden Fällen meldet die Empfangsstation, wenn der Empfangspuffer einen bestimmten (einstellbaren) 'Füllstand' erreicht hat. Der Sender sendet der Gegenstation dann vorübergehend keine Zeichen mehr, bis gemeldet wird, dass der 'Füllstand' wieder unter eine (einstellbare) Grenze gefallen ist.

Beim **RTS/CTS-Handshake muss die RTS-Leitung des Empfängers mit der CTS-**Leitung des Senders verbunden werden. Wenn ein bestimmter Füllstand (Meldegrenze für 'Puffer voll') erreicht ist, setzt der Empfänger RTS auf Null, der Sender unterbricht dann den laufenden Sendevorgang. Sobald der Puffer wieder leer ist (Meldegrenze für 'Puffer leer'), wird RTS wieder auf eins gesetzt, und der Sender fährt mit dem Senden von Zeichen fort.

Der **XON/XOFF**-Handshake benötigt im Gegensatz zu RTS/CTS keine zusätzlichen Steuerleitungen. Der Empfänger sendet, sobald die obere Meldegrenze erreicht ist, das Steuerzeichen XOFF zum Sender. XOFF ist ein beliebiges Zeichen, das auf Empfänger- und Senderseite gleich sein muss (üblicherweise 13h). Sobald auf der Sendeseite XOFF empfangen wird, wird das Senden weiterer Zeichen unterbunden, bis der Empfänger durch das Senden von XON wieder Empfangsbereitschaft meldet. XON ist ebenfalls ein frei definierbares Zeichen (üblicherweise 11h). Beim Arbeiten mit XON/XOFF ist zu beachten, dass sowohl XON als auch XOFF reservierte Steuerzeichen sind und in den Nutzdaten nicht vorkommen dürfen. Sie werden immer als Steuerzeichen interpretiert und gelangen nie in den Empfangspuffer.

## **10.28.5.3. Installation**

Der Interruptmanager und die Kommunikationstask(s) werden zunächst installiert:

Für jedes verwendete X-SCC-2 muss jeweils ein Interrupt-Manager (Programm A004h) auf dem MAX-PC unter dem von dem MAX-Modul verwendeten Interrupt installiert (II-Task, kein Datenbereich benötigt) werden, z.B. mit folgendem Befehl in einer INS-Datei:

#### **MAXINST file= "X1PA004.lib" no=A004 task=302 tasktype=MAX\_II\_TASK**

#### **irq=92 autoinit**

Für jeden verwendeten Kanal ist jeweils eine Kommunikationstask (Programm A005, NI-Task, Datenbereich wird vom Programm selbst reserviert) zu installieren, , z.B. mit folgendem Befehl in einer INS-Datei:

## **MAXINST file= "X1PA005.lib" no=A005 task=320 tasktype=MAX\_NI\_TASK**

#### **autoinit**

Die Tasknummern können im Prinzip frei gewählt werden; empfohlen wird jedoch folgende Zuordnung:

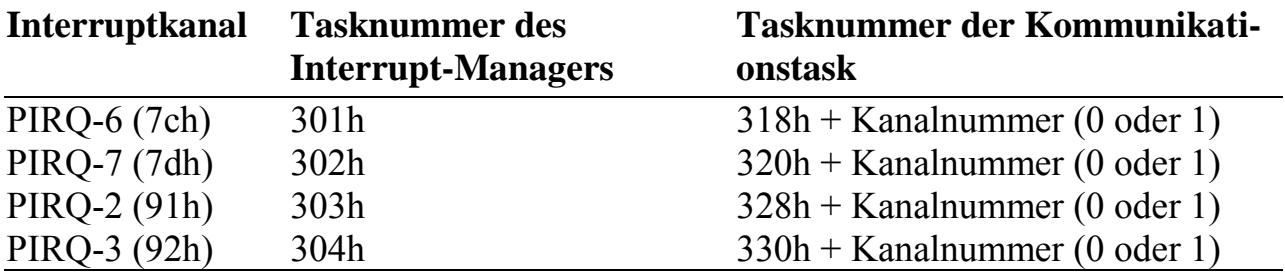

## **10.28.5.4. Parametrierung und Initialisierung**

Zunächst muss das Basiskommunikationsprogramm parametriert und gestartet werden, so dass es zum Senden und Empfangen bereit ist. Falls Sie aber Parameter (wie z.B. Baudrate) ändern oder die Kommunikation neu beginnen möchten, muss das Programm reinitialisiert werden. Nach dem Ändern von Parametern muss Prozedur 2 aufgerufen werden, damit die Änderungen wirksam werden.

Für die Installation der Basiskommunikation sind alle Parameter des Programms A005h, die mit '\*' gekennzeichnet sind, entsprechend zu setzen. Teilweise sind die Parameter vorinitialisiert.

- Die Task-Nummer des zugehörigen Interruptmanagers muss in Parameter 6 jeder Kommunikationstask gesetzt werden. Es empfiehlt sich die Zuordnung wie auf Seite 10-346 vorzunehmen.
- Nach Setzen der gewünschten Parameter der Kommunikationstask und Aufruf der Prozedur 2 ist das Basiskommunikations-Programm konfiguriert und der Speicherplatz für die Puffer entsprechend der in den Parametern angegebenen Größe reserviert.
- Um Zeichen empfangen oder senden zu können, müssen noch die Funktionen 5 (Sendebereitschaft) und 15 (Empfangsbereitschaft) aufgerufen werden.

## **10.28.5.5. Empfangen**

Empfangene Zeichen stehen im Empfangspuffer und können mit der Funktion 17 ausgelesen werden. Dabei wird die gewünschte Anzahl an Zeichen und ein Pointer auf einen Puffer, in den die Zeichen geschrieben werden sollen, an die Funktion übergeben. Die Funktion überprüft dann den Status des Empfangspuffers, kopiert die empfangenen Zeichen in den angegebenen Puffer und liefert die Anzahl der tatsächlich gelesenen Zeichen zurück oder gegebenenfalls eine Fehlermeldung (siehe Tabelle der Fehlerrückgabecodes, Seite 10-359).

Um den Empfangsstatus zu ermitteln, liest man die zugehörigen Parameter (Nummern 262 und 264), in denen Fehlermeldungen sowie die Anzahl der Zeichen im Puffer enthalten sind. Alternativ kann dafür auch Funktion 6 aufgerufen werden (s.u.).

Das folgende Beispiel kopiert empfangene Zeichen in einen String. Wenn das Funktionsergebnis Null ist, sind die Daten gültig. Der beim Aufruf der Funktion übergebene String muss für mindestens 255 Zeichen Speicher reserviert haben.

**Pascal:**

```
FUNCTION rcv_string (scc_channel: BYTE; VAR data: STRING): MAX_ERROR;
VAR
  insize : WORD = 255;
   outsize : WORD = 0;
  dummyout, task : WORD;
 error : MAX ERROR;
BEGIN
 task := $318 + scc_channel;
   { Die Empfangsdaten werden nicht an data, sondern an data[1] }
   { geschrieben, da das erste Byte von Data die Stringlänge enthält.}
  error := max_call_func (hModul, task, 17, outsize, dummyout,
                          insize, indata[1]);
  data[0] := chr(insize); {Stringlänge einstellen}
  rcv_string := error;
END;
```

```
C:
MAX_ERROR rcv_string (UCHAR scc_channel, char *data)
{
 void *dummyout;
 USHORT insize = 255;
  MAX_ERROR error;
 ushort task, outsize = 0;
 task = 0x318 + sec_{channel}; error = max_call_func (hModul, task, 17, &outsize, &dummyout,
                        &insize, data);
 data[insize] = 0; /* String mit 'Null' beenden */
  return(error);
```
## **10.28.5.6. Senden**

Zeichen, die gesendet werden sollen, können mit der Funktion 7 an den Sendepuffer ¸bergeben werden. Das Basiskommunikationsprogramm sendet dann die Zeichen. Der Funktion wird die Anzahl der zu sendenden Zeichen und der Zeiger auf einen Puffer, in dem die Zeichen stehen, übergeben. Eine Statusabfrage, ob die Zeichen gesendet oder in den Sendepuffer übernommen werden können, wird durch die Funktion vorgenommen. Im Fehlerfall wird ein Fehlercode zurückgeliefert (siehe Tabelle der Fehlerrückgabecodes, Seite 10-359).

Um den Sendestatus zu ermitteln (z.B. ob alle Zeichen gesendet wurden), liest man die zugehörigen Parameter (256 und 258), die Statusmeldungen (2 Byte) und die Anzahl der im Sendepuffer (4 Byte) enthaltenen Zeichen. Alternativ kann dafür auch Funktion 6 aufgerufen werden (s.u.).

Das folgende Beispiel zeigt eine Funktion zum Senden eines Strings. Der Rückgabewert ist Null, wenn der String in den Sendepuffer eingetragen werden konnte.

**Pascal:**

```
FUNCTION send_string (scc_channel: BYTE; data: STRING): MAX_ERROR;
VAR
  dummyin, task : WORD;
  error : MAX ERROR;
   outsize, insize : WORD;
BEGIN
   { Die Sendedaten werden mit data[1] übergeben, da bei einer }
   { Übergabe mit data auch das erste Byte der Stringvariablen }
   { (= Stringlänge) übertragen würde. }
  task := $318 + sec_{channel};
   outsize := length(data);
   insize := 0;
   error := max_call_func (hModul, task, 7, outsize, data[1],
                            dummysize, dummyin);
  send_string := error;
END;
```
#### **C:**

l

```
MAX_ERROR send_string (UCHAR scc_channel, char *data)
{
  void *dummyin;<br>USHORT outsize.
             outsize, insize, task;
  MAX ERROR error;
  task = 0x318 + \text{sec\_channel}; outsize = strlen(data);
   insize = 0;
   error = max_call_func (hModul, task, 7,&outsize, &data, &insize, dummyin);
   return(error);
}
```
## **10.28.5.7. Die Parameter des Programmes X1PA005.LIB**

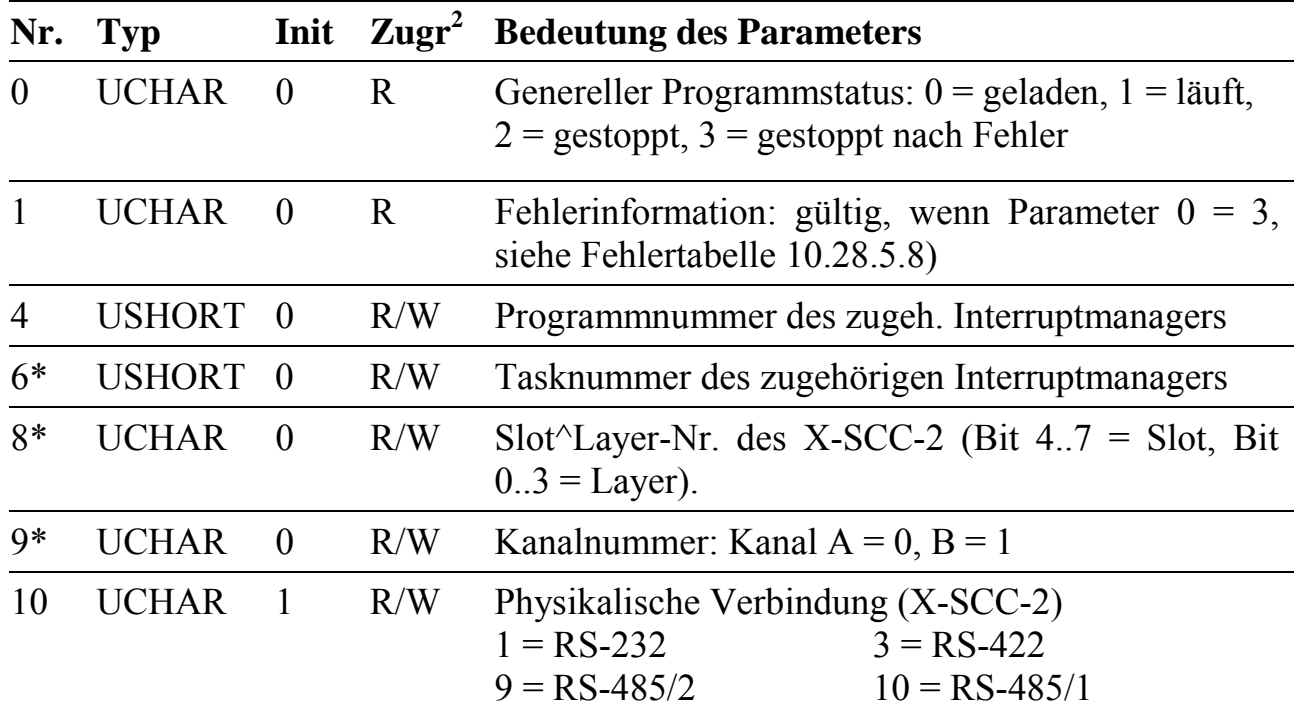

Alle Parameter, die in der folgenden Tabelle nicht beschrieben sind, sind reserviert und dürfen nicht geändert werden.

<sup>2</sup> Zugriff auf Parameter: R= Nur Lesen, R/W = Lesen und Schreiben

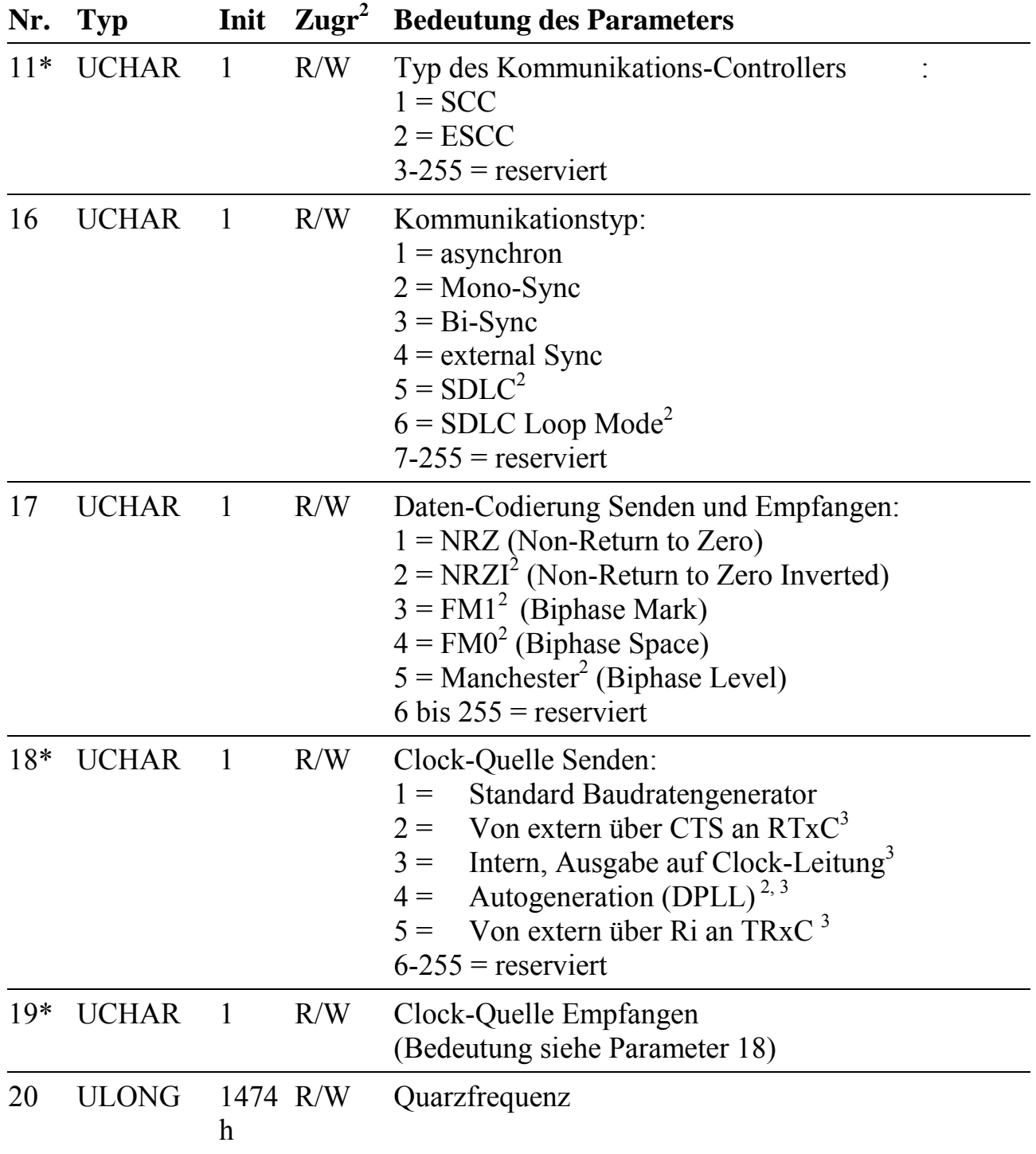

l

<sup>&</sup>lt;sup>2</sup> Noch nicht implementiert

<sup>&</sup>lt;sup>3</sup> Taktein- bzw. Ausgang entspricht dem Baudratentakt

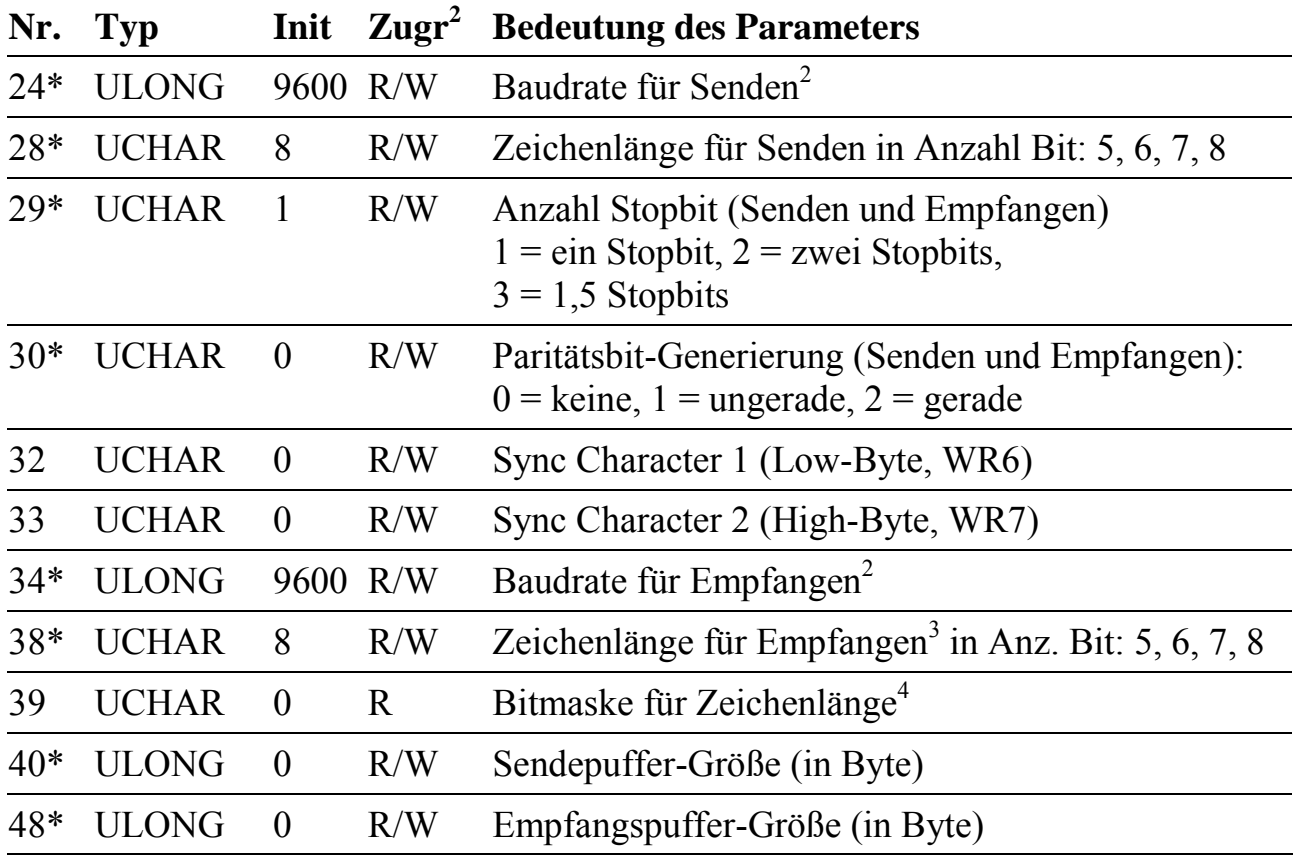

 $\frac{1}{2}$ Es sind beliebige Baudraten einstellbar. Nach Aufruf der Prozedur 2 wird hier die nächste realisierbare Baudrate eingetragen.

<sup>3</sup> Standardmäßig liefert der Kommunikationsbaustein immer 8 Bit zurück, wobei bei Zeichenlängen kleiner 8 das höchstwertige Bit entsprechend der Parität gesetzt wird. Das Programm liefert normalerweise nur die gewünschte Anzahl von Bits/Zeichen. Alle anderen Bits werden = 0 gesetzt. Soll das Paritätsbit mitgeliefert werden, kann das über eine Bitmaske definiert werden (siehe Parameter 39)

<sup>4</sup> Bitmaske, die definiert, welche Bits zurückgeliefert werden sollen. Bit = 1 bedeutet: Bit wird nicht gelöscht.

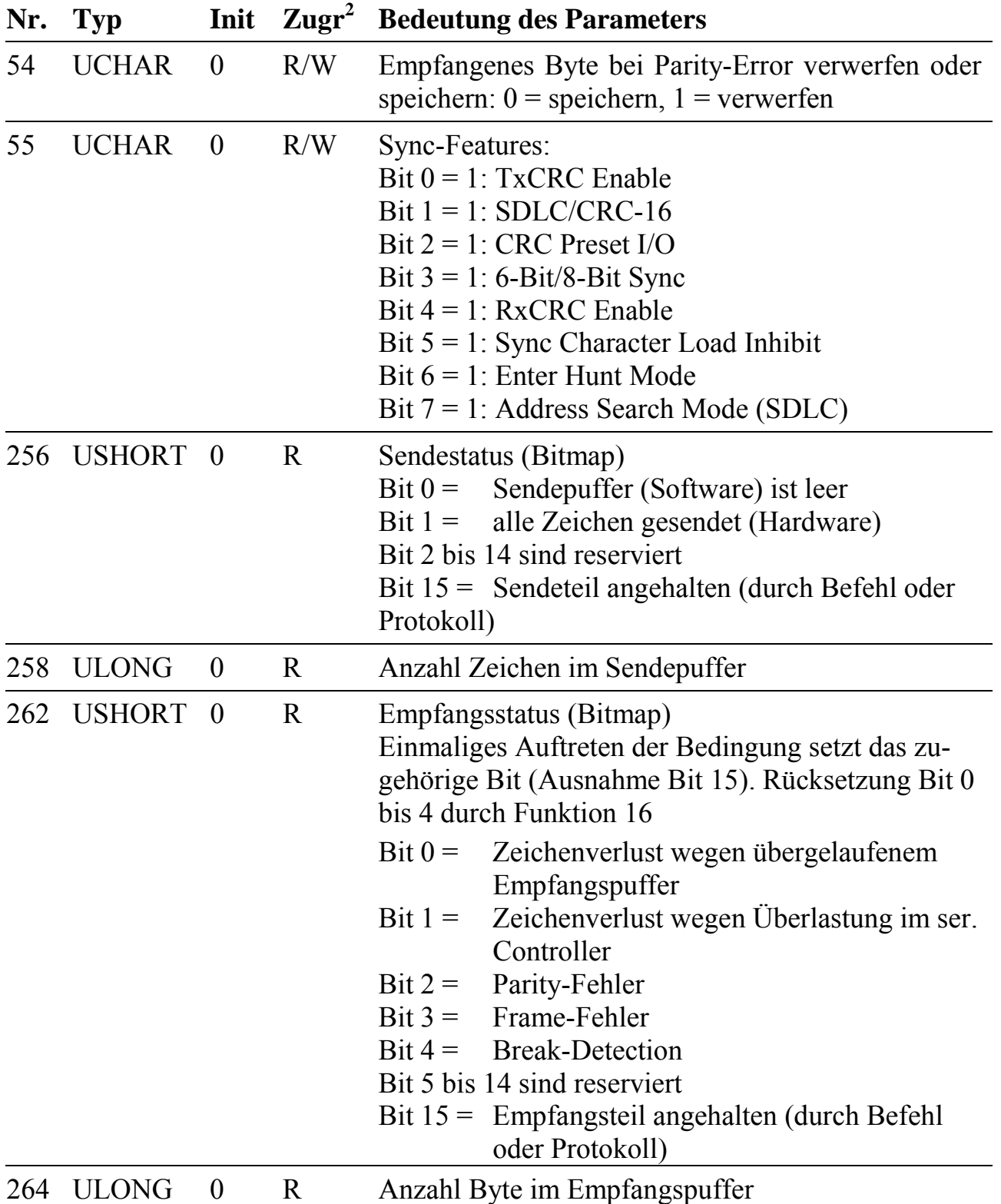

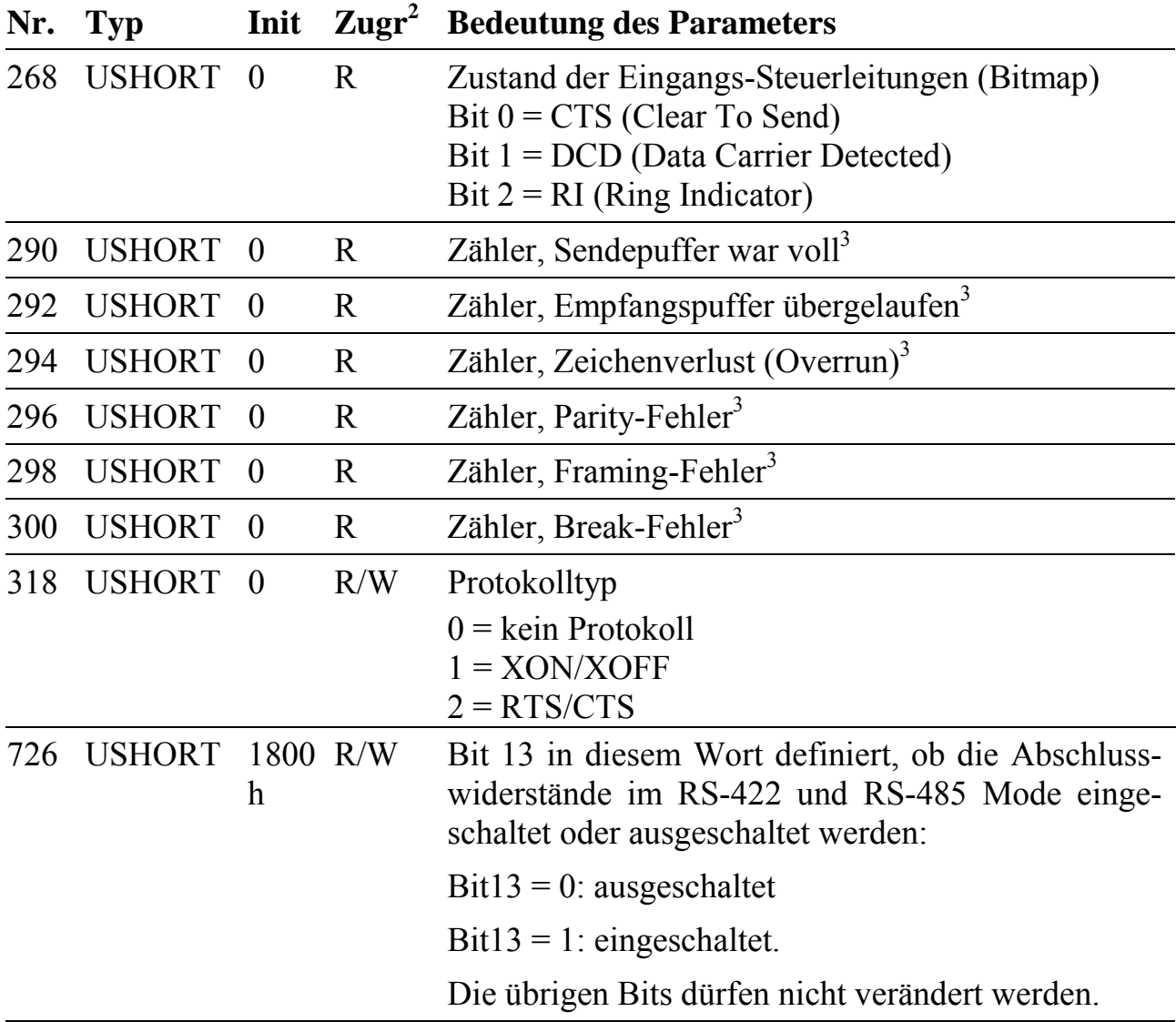

l

<sup>&</sup>lt;sup>3</sup> Parameter wird durch Aufruf der Funktion 2 auf Null gesetzt

#### **Hinweis zu Parameter 32 und 33**:

#### **Parameter 32:**

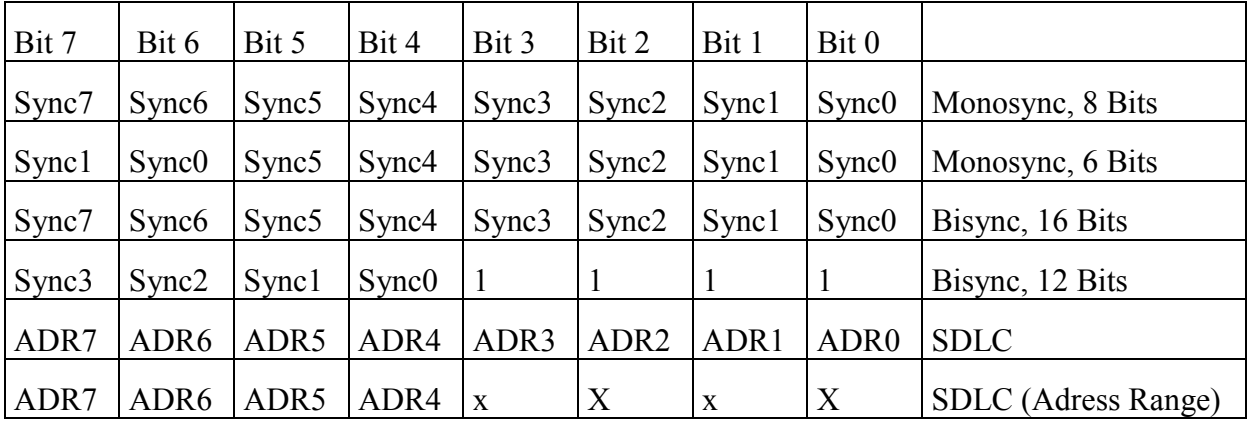

#### **Parameter 33:**

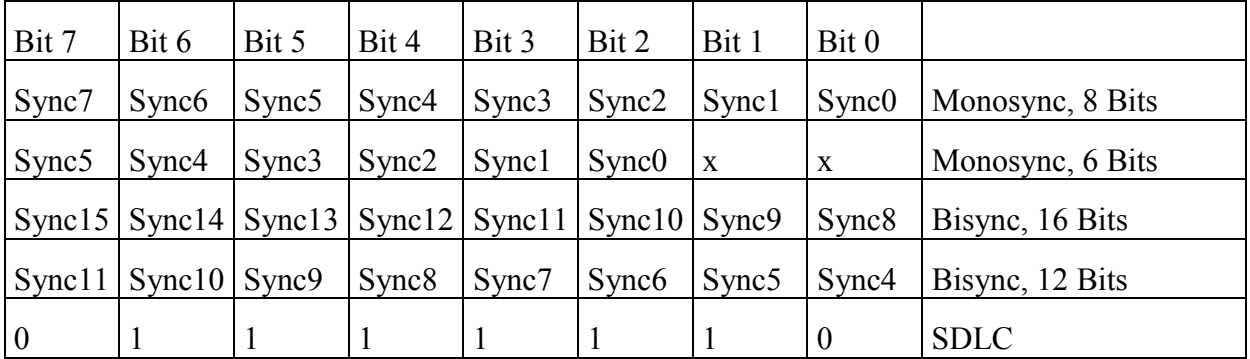

#### **Hinweis zur Nutzung des SDLC-Protokolls:**

Folgende Parameter müssen gesetzt werden:

Parameter 11: =2, wenn ESCC verwendet werden soll

- Parameter  $16: = 5$  für Kommunikationstyp SDLC
- Parameter  $29$ : = 0 für Sync-Mode Enable
- Parameter  $32$ : = Adresse für SDLC-Geräte (s.o.)
- Parameter  $33$ : = SDLC-Flag (= 7eh) (s.o.)

Parameter 55: = z.B. 55h (TxCRC Enable, CRC Preset I/O, Rx CRC Enable, Enter Hunt Mode)

## **10.28.5.8. Fehlercodes in Parameter 1**

(Wenn Parameter  $0 = 3$  ist, dann steht in Parameter 1 die Fehlerursache.)

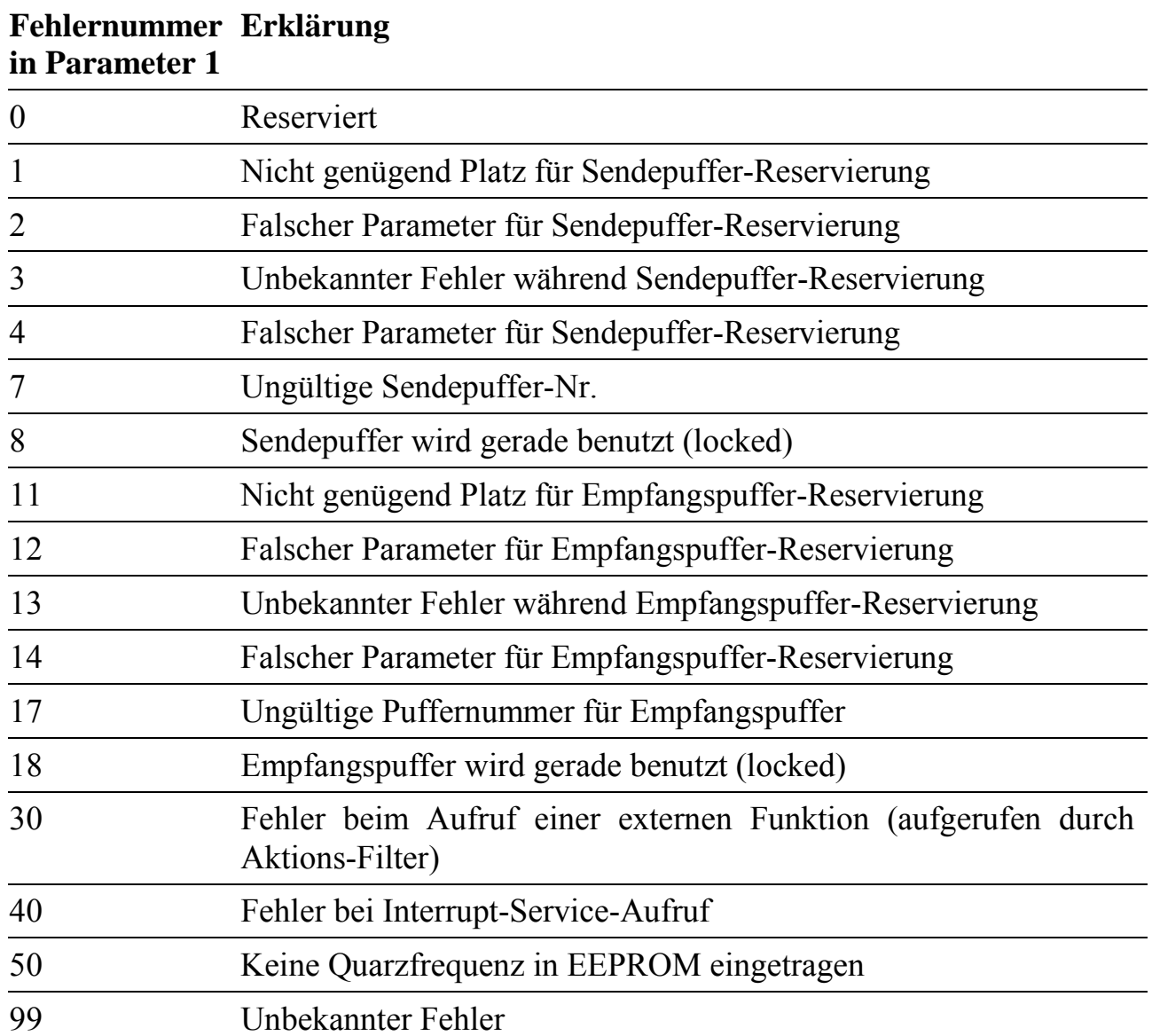

## **10.28.5.9. Funktionen und Prozeduren von CQmax**

Das Basiskommunikationsprogramm umfasst globale Prozeduren (ohne Übergabeparameter und Antwort) und globale Funktionen (mit Übergabe von Parametern und Antwort). In der folgenden Tabelle sind die Prozeduren in der Spalte 'Typ' mit P gekennzeichnet, die Funktionen mit F. Beim Aufruf von Funktionen müssen eine Reihe von Parametern übergeben werden. Sie sind in der folgenden Tabelle mit den Bezeichnern angegeben, mit der die Funktion in den Hochsprachen-Bibliotheken MAXW32.LIB und MAXRT.LIB aufgerufen wird.

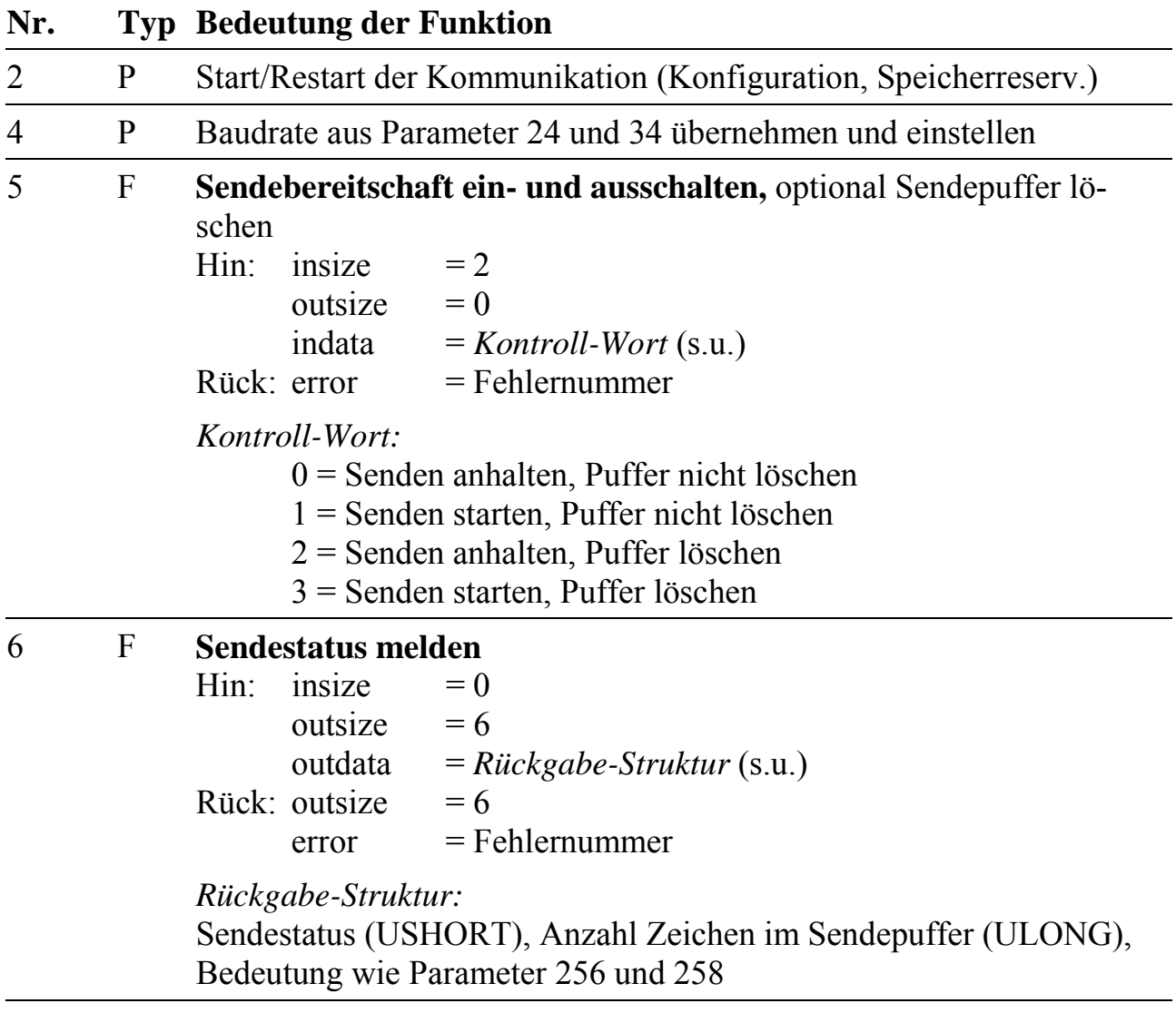

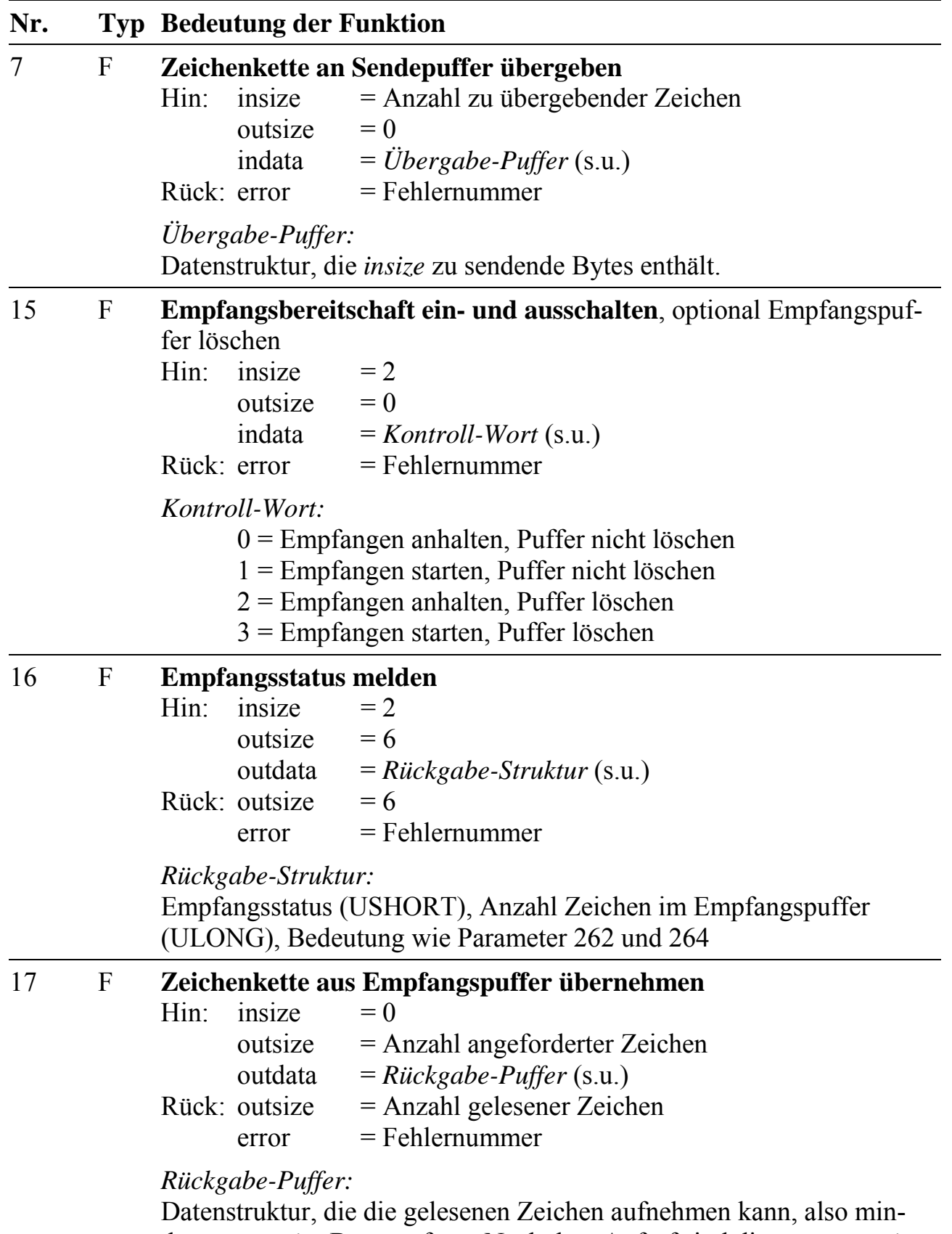

destens *outsize* Byte umfasst. Nach dem Aufruf sind die ersten *outsize* Byte gültig.

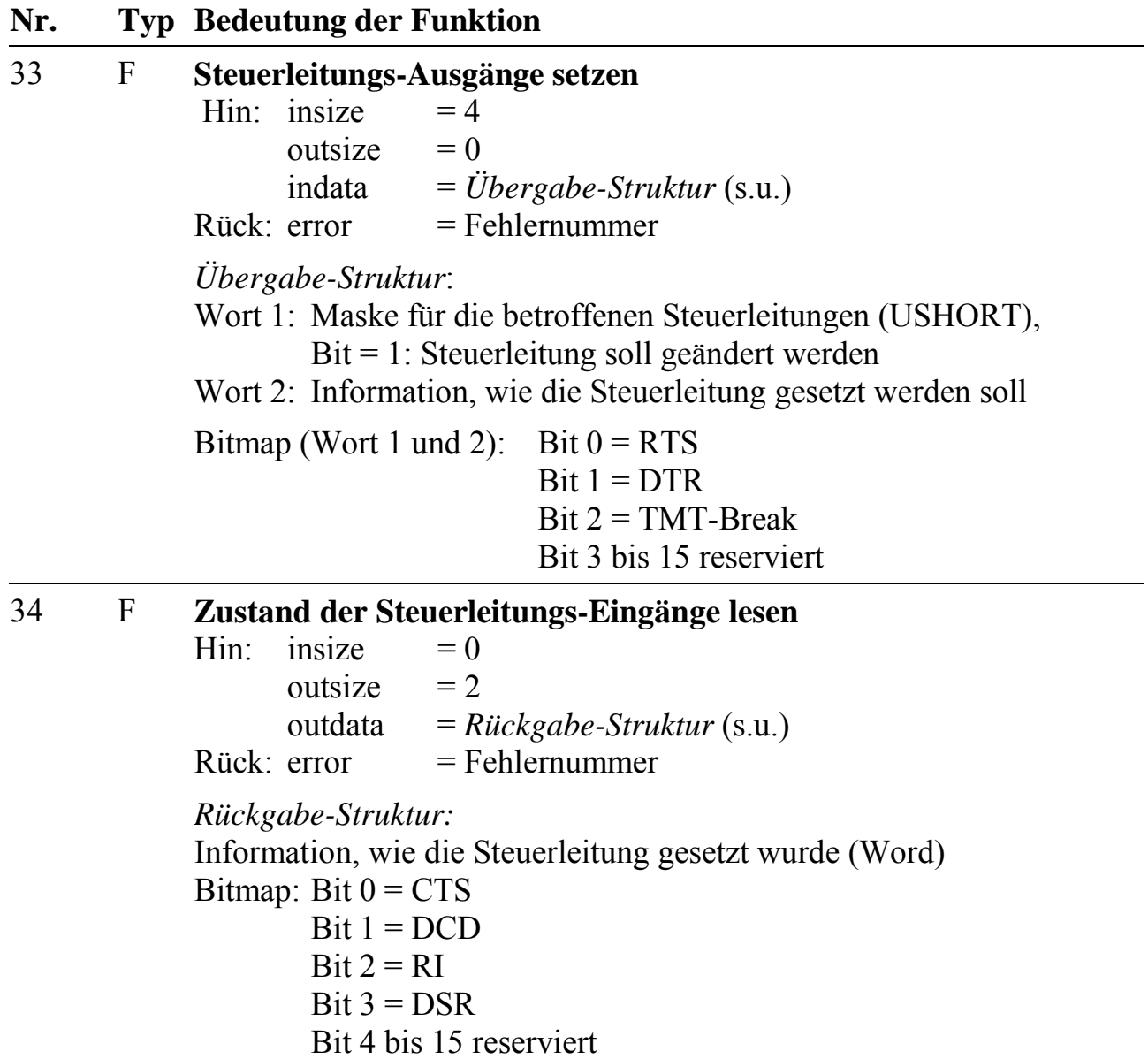

## **10.28.5.10. Bedeutung der Fehlerrückgabecodes**

Alle zurückgelieferten Fehler sind Meldungen vom Betriebssystem. Die folgende Tabelle zeigt, welche Fehler bei den einzelnen Funktionen auftauchen können und was sie bedeuten:

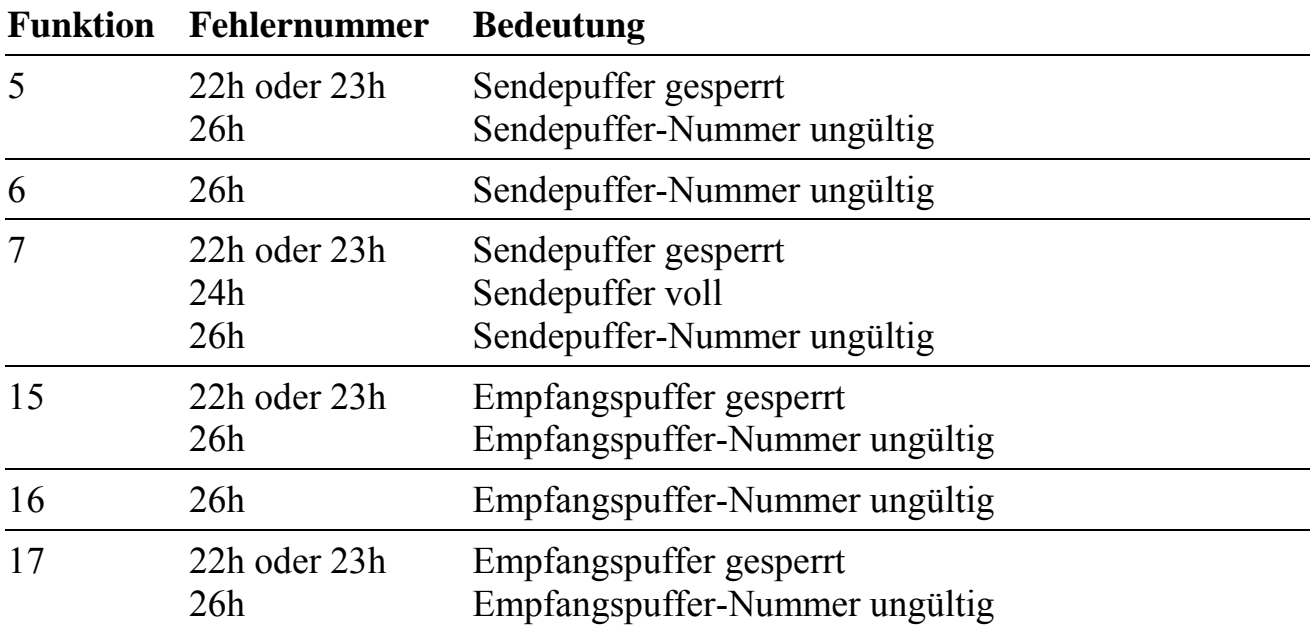

*Bei den Fehlermeldungen 'Puffer voll' bzw. 'Puffer gesperrt' können Sie den Funktionsaufruf zu einem späteren Zeitpunkt wiederholen. Damit sich der Pufferzustand ändern kann, müssen Sie die Kontrolle nach dem ersten Funktionsaufruf (der den Fehler gemeldet hat) zuerst wieder an das Betriebssystem zurückgeben.*

 $\bullet$ 

## **10.28.5.11. Die Aktions-Filter des Programms X1PA005**

Das Basis-Kommunikations-Programm X1PA005 kann unter bestimmten, einstellbaren Bedingungen Funktionen anderer Tasks aufrufen. Die Bedingungen stellen Filter für die Ausführung einer Aktion dar. Wir sprechen daher von Aktions-Filtern. Die Übergabe-Konvention für die aufgerufene Funktion entspricht der in Kapitel 6 beschriebenen Bibliotheksfunktionen. Daher können Funktionen einer anderen Task abh‰ngig von Ereignissen, die in der Basiskommunikation aufgetreten sind, aufgerufen werden. Dieser Mechanismus ist in erster Linie zur Implementierung von Protokollen vorgesehen. Zur Zeit sind 10 Filter-Aktionen definiert. Sie können mit dem Parameter "Aktions-Filter-Maske" vom Programm einzeln aktiviert oder unterdrückt werden. Jedem Aktions-Filter ist ein Parameter-Satz von 12 Byte Länge zugeordnet (Parameter siehe Kapitel 10.28.5.13). Dieser enth‰lt die Nummer (2 Byte) der Task, die die aufzurufende Funktion enth‰lt, und die Nummer der Funktion (2 Byte), die bei zutreffender Bedingung aufgerufen werden soll. Es folgt ein 4 Byte langes Argument, das von Filter-Aktion zu Filter-Aktion unterschiedliche Bedeutung hat. Danach kommt die Funktionsadresse der aufzurufenden Funktion im Format Segment:Offset (4 Byte). Diese Adresse wird beim Aufruf der Startfunktion (Prozedur 2) vom Programm X1PA005 berechnet, wenn das zugehörige Bit in der Aktions-Filter-Maske gesetzt ist. Die Task, die die aufzurufende Funktion enthält, muss zu diesem Zeitpunkt bereits installiert sein.

Der aufgerufenen Funktion wird eine Struktur mit diversen Status-Informationen übergeben (s.u.).

#### **Deklaration der Action-Filer-Funktionen**

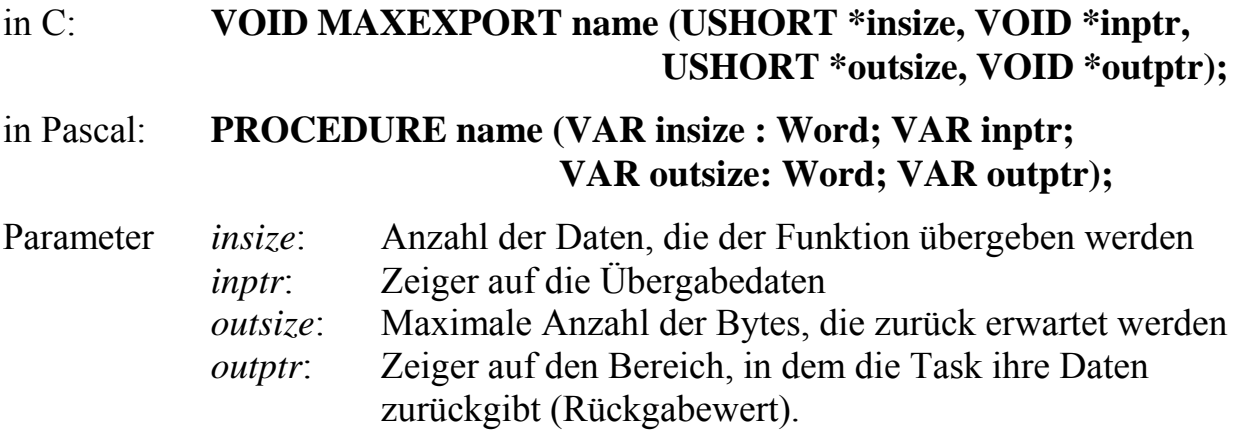

## **10.28.5.12. Konfiguration der Aktions-Filter**

In Parameter 56 von Programm X1PA005 (siehe Kapitel 10.28.5.13) können z.Zt. 10 verschiedene Aktions-Filter ausgewählt werden.

#### **Aktions-Filter 0**

Bei jedem empfangenen Zeichen soll die zugeordnete Funktion aufgerufen werden.

Das Argument hat keine Bedeutung.

Im Rückgabewert (1 Byte) der Funktion wird festgelegt, ob das empfangene Zeichen nachträglich noch im Empfangs-Puffer gespeichert wird (= 1) oder nicht (= 0).

#### **Aktions-Filter 1**

Die zugeordnete Funktion wird aufgerufen wenn ein empfangenes Zeichen sich in einem Vergleichsstring befindet.

Das Argument enthält den Zeiger (Format Segment:Offset) auf den Vergleichsstring. Das erste Zeichen im Vergleichsstring enthält die Anzahl der nachfolgenden zu vergleichenden Zeichen.

Im Rückgabewert (Byte) der Funktion wird festgelegt, ob das empfangene Zeichen nachträglich noch im Empfangs-Puffer gespeichert wird (= 1) oder nicht (= 0).

#### **Aktions-Filter 2**

Die zugeordnete Funktion wird bei Empfangsfehlern aufgerufen.

Im Argument (untere 2 Byte) können Empfangsfehler maskiert werden. Die Bedeutung der Maske entspricht der Beschreibung des Parameters 262. Ein gesetztes Bit  $(=1)$  führt zum Aufruf der Funktion, ein nicht gesetztes unterbindet den Aufruf.

Es gibt kein Rückgabewort.

#### **Aktions-Filter 3**

Funktionsaufruf bei Empfangs-Füllstands-Überschreitung.

Das Argument enthält die obere Empfangs-Füllstands-Grenze.

Es gibt kein Rückgabewort.

**Wenn dieses Filter benutzt wird, muss auch Filter 4 benutzt werden.**

## **Aktions-Filter 4**

Funktionsaufruf bei Empfangs-Füllstands-Unterschreitung.

Das Argument enthält die untere Empfangs-Füllstands-Grenze.

Es gibt kein Rückgabewort.

## **Wenn dieses Filter benutzt wird, muss auch Filter 3 benutzt werden.**

## **Aktions-Filter 5**

Funktionsaufruf bei Sende-Füllstands-Überschreitung

Das Argument enthält die obere Sende-Füllstands-Grenze.

Es gibt kein Rückgabewort.

## **Wenn dieses Filter benutzt wird, muss auch Filter 6 benutzt werden.**

## **Aktions-Filter 6**

Funktionsaufruf bei Sende-Füllstands-Unterschreitung.

Das Argument enthält die untere Sende-Füllstands-Grenze.

Es gibt kein Rückgabewort.

## **Wenn dieses Filter benutzt wird, muss auch Filter 5 benutzt werden.**

#### **Aktions-Filter 7**

Funktionsaufruf, wenn alle Zeichen physikalisch gesendet sind.

Das Argument hat keine Bedeutung.

Es gibt kein Rückgabewort.

## **Aktions-Filter 8**

Funktionsaufruf, wenn sich eine Eingangs-Steuerleitung (CTS, DCD, RI, DSR) ändert.

Das Argument enthält eine Maske für Steuerleitungs-Eingänge, die der Bedeutung des Parameters 268 entspricht. Ein gesetztes Bit  $(=1)$  führt zum Aufruf der Funktion, ein nicht gesetztes unterbindet den Aufruf.

Es gibt kein Rückgabewort.

#### **Aktions-Filter 9**

Funktionsaufruf bei nicht behebbarem Laufzeitfehler.

Die Fehlerursache muss durch Lesen des Parameter 1 des Programms X1PA005 ermittelt werden.

Das Argument hat keine Bedeutung.

Es gibt kein Rückgabewort.

## **10.28.5.13. Zusätzliche Parameter für die Aktionsfilter**

Die folgenden Parameter des Programms X1PA005 dienen zur Konfiguration der Aktionsfilter.

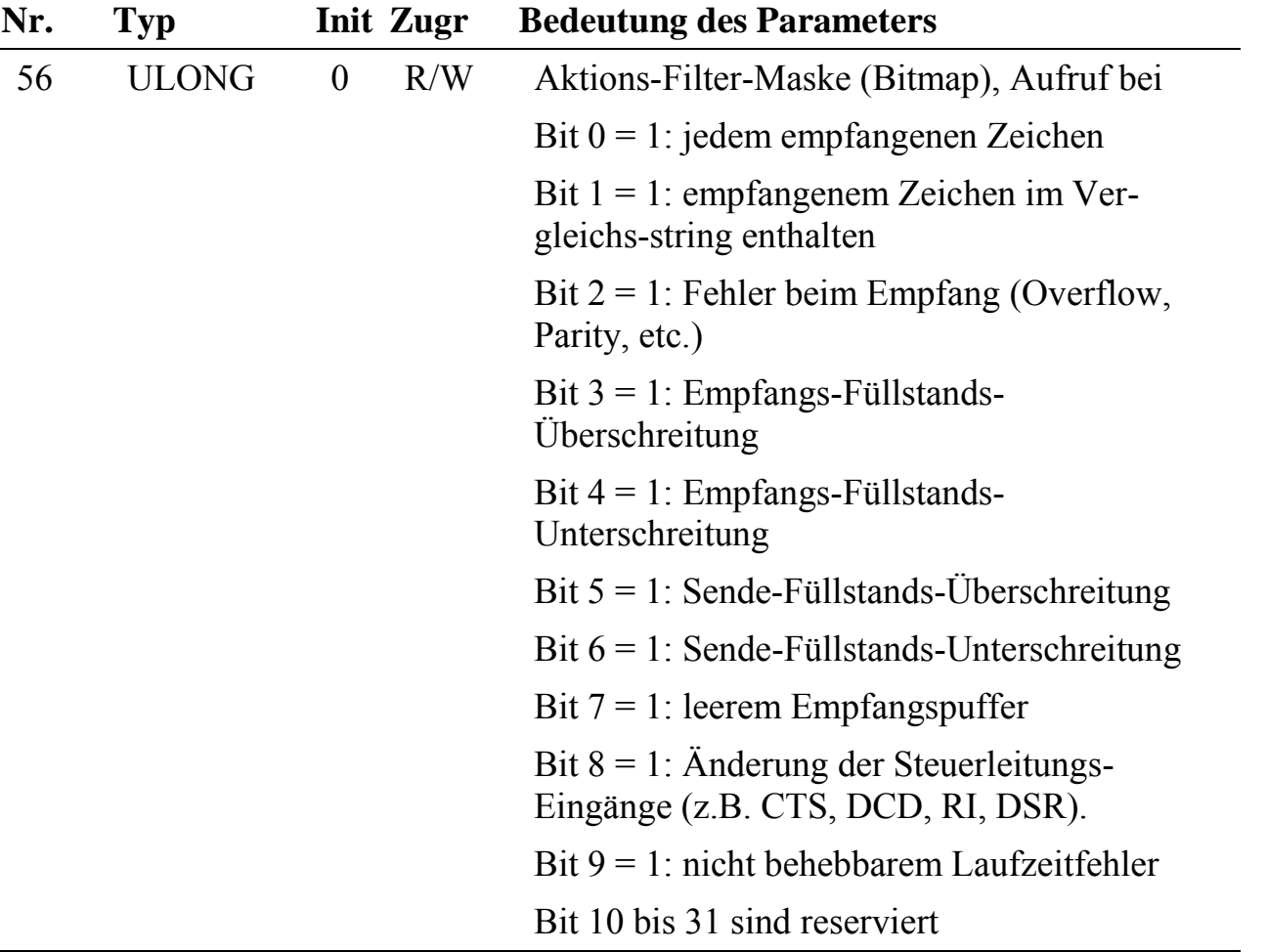

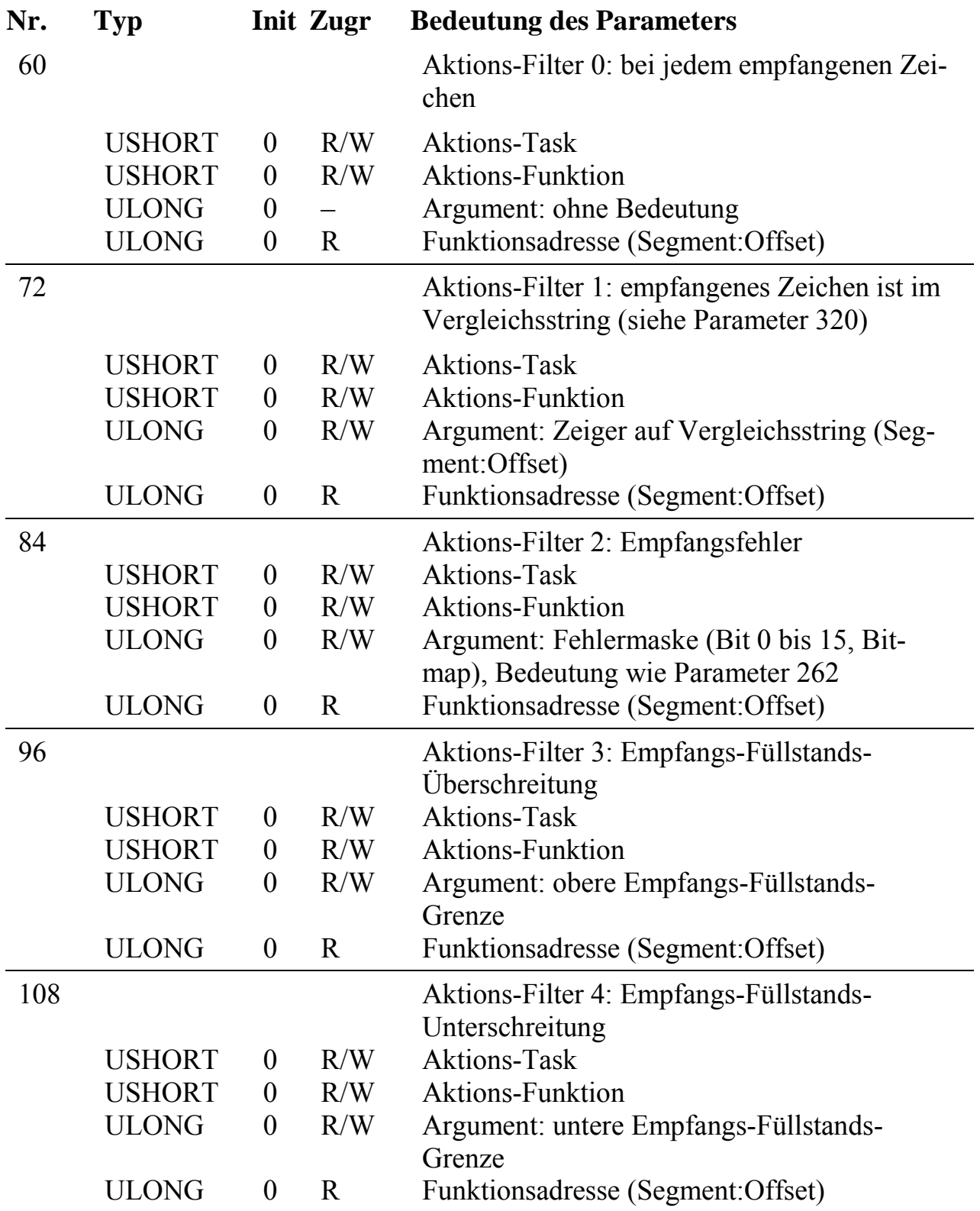

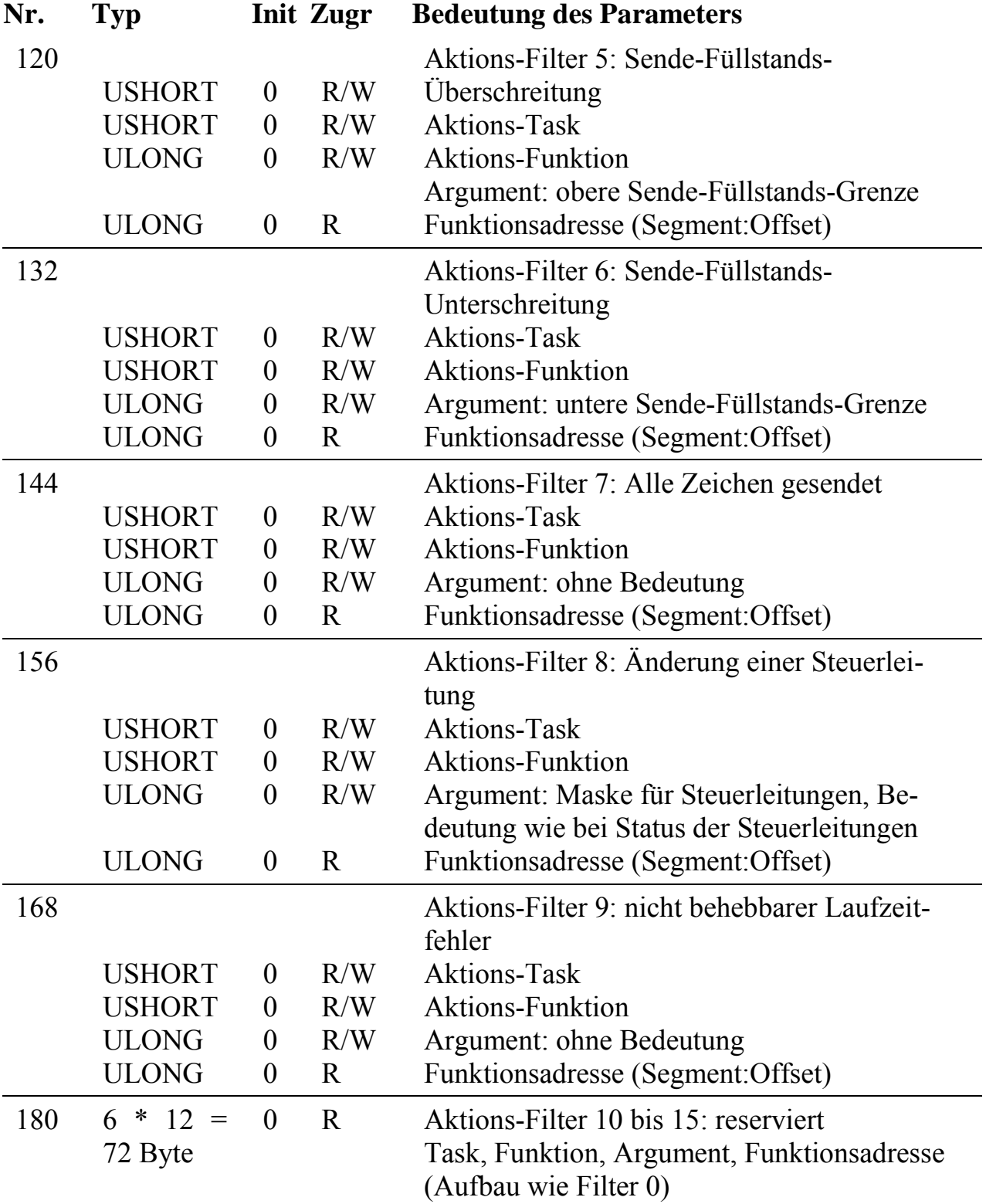

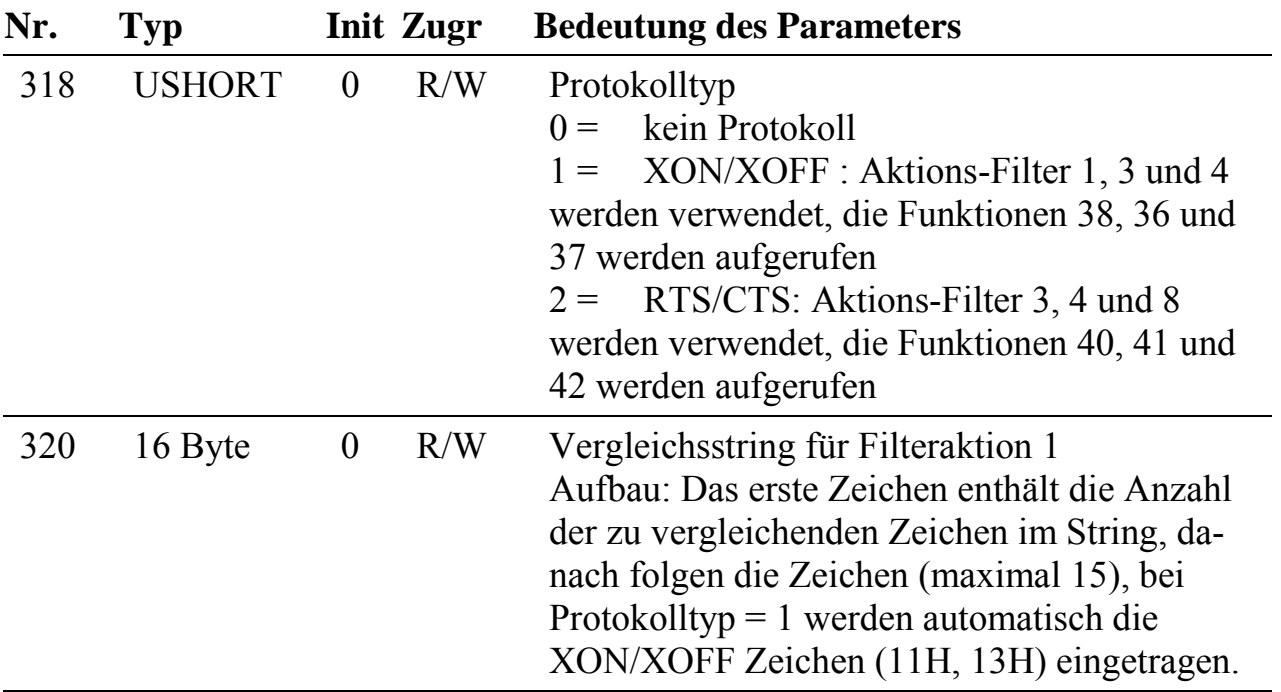

## **10.28.6. Anschlusspins des Moduls** (bezogen auf den Modul-Stecker A)

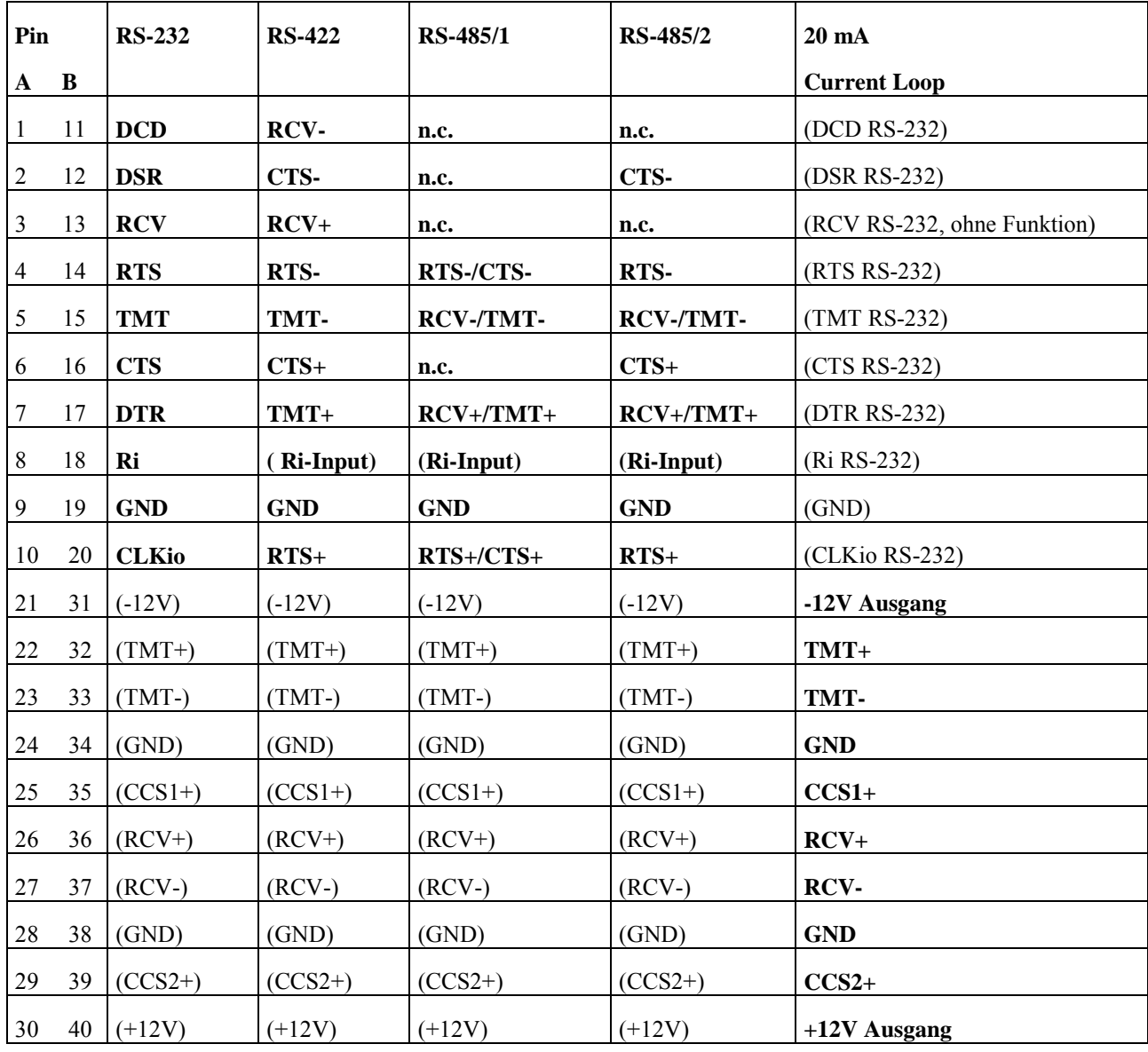

<n.c.> Diese Eing‰nge haben in dieser Betriebsart keine Funktion, sind aber hochohmig galvanisch angeschlossen. Die Spannungen an diesen Pins darf die max. erlaubte Eingangsspannung nicht überschreiten (siehe Besondere Eigenschaften).

 $\langle$ 1> CCSn (Constant Current Source) sind 4 Konstantstromquellen, je 2 für jeden Kanal.

## **10.28.7. Besondere Eigenschaften**

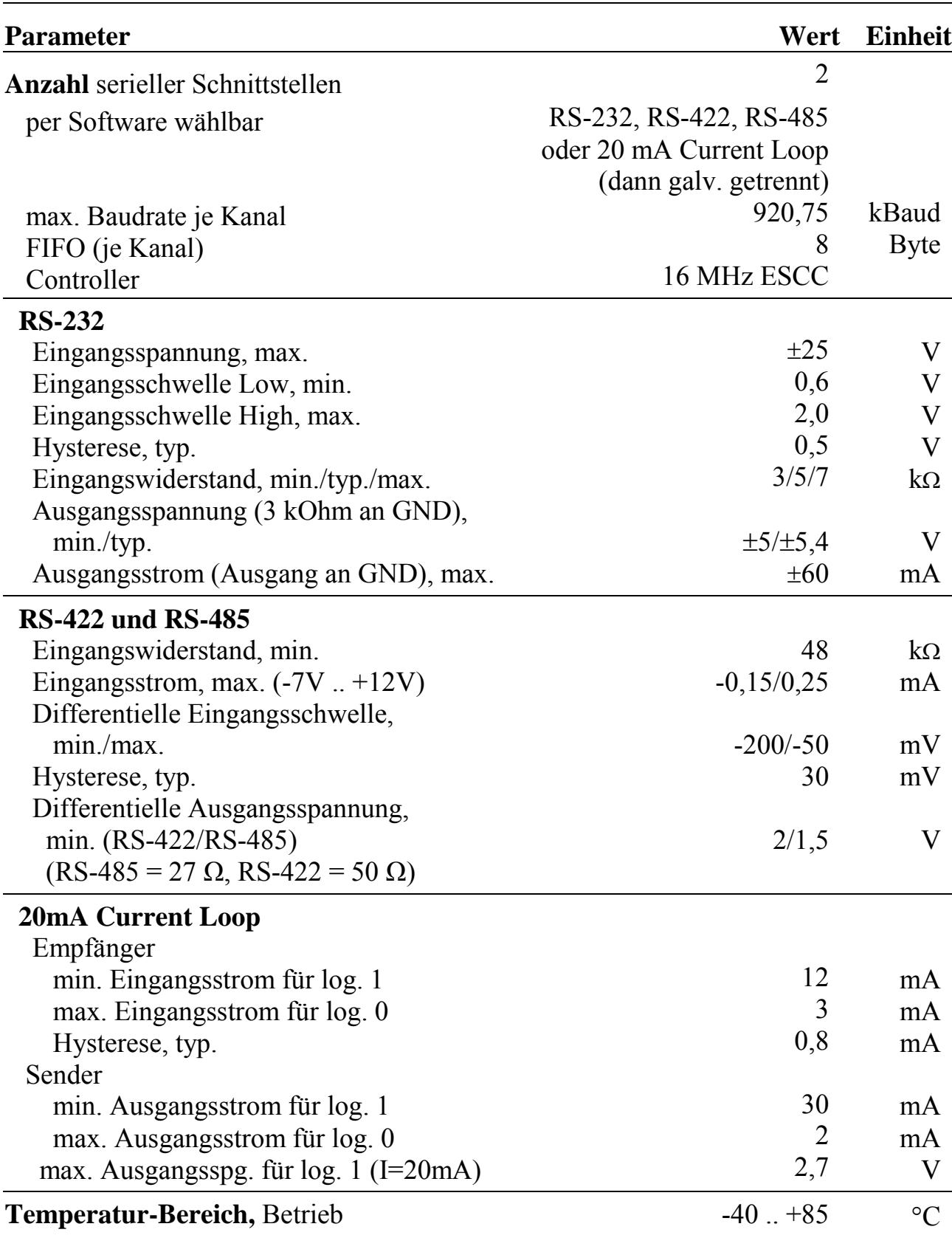

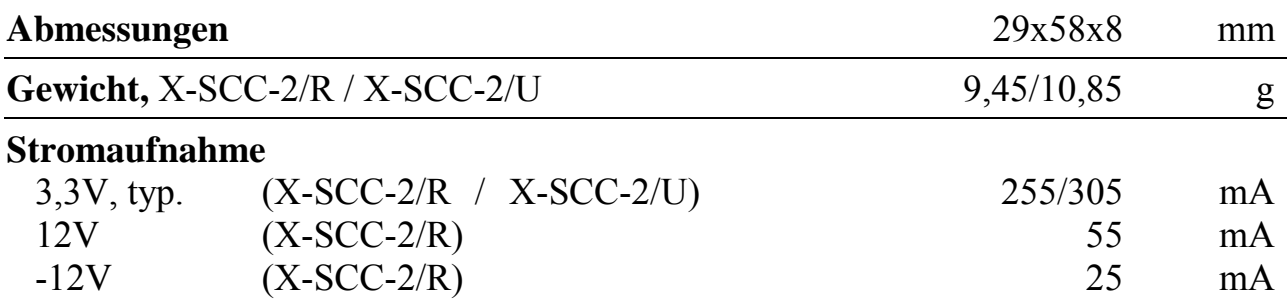